# **浜カッパいきいき電子@連絡帳のご紹介**

**2021/10/01 株式会社インターネットイニシアティブ 公共システム事業部 ヘルスケア事業推進部**

# **「電子@連絡帳」の活用状況と開発**

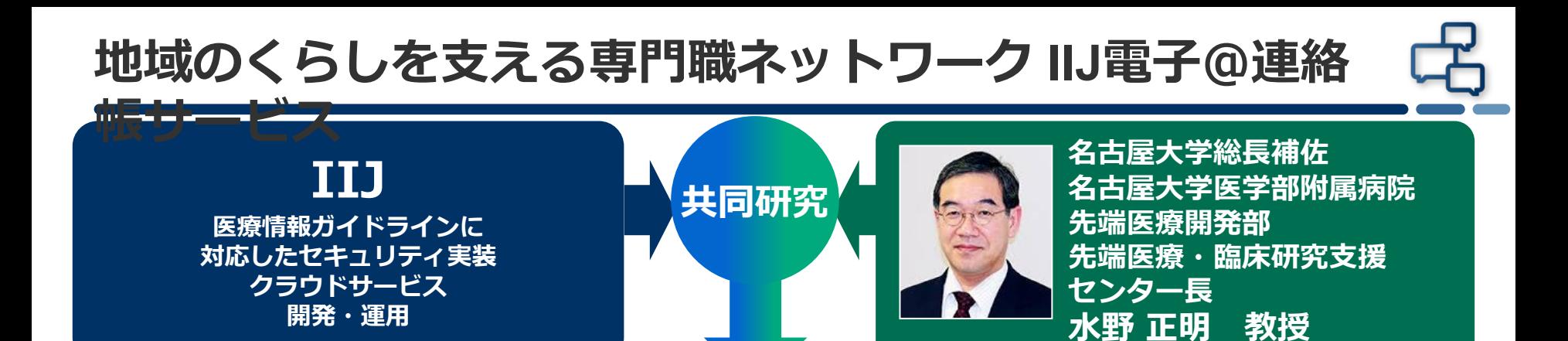

#### **2017年からIIJ電子@連絡帳サービスを提供開始** 氓

**ICTを活用して「自助・共助・公助」に関する、人とまちの情報を「電子@連絡 帳」に統合し、「誰もがつながりあって安心して暮らせるまち」を目指します。**

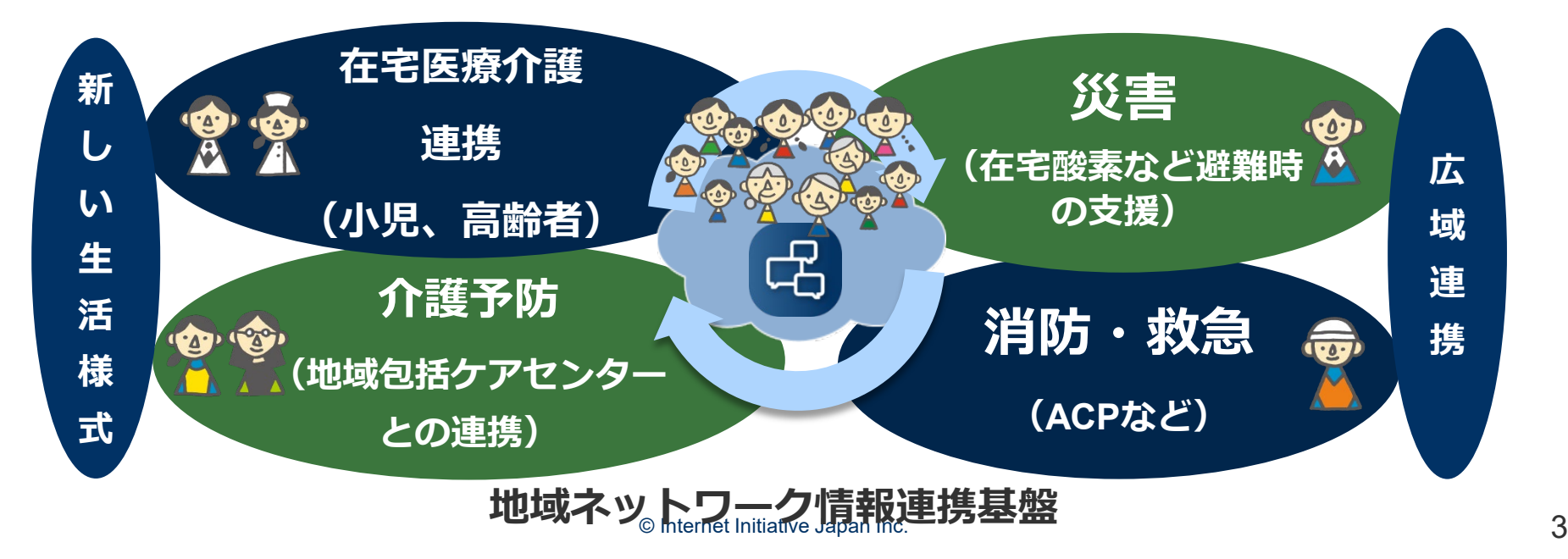

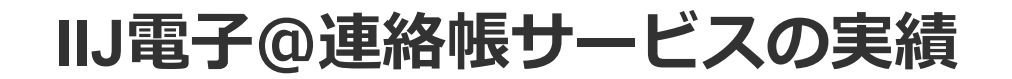

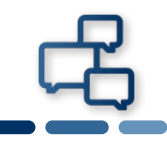

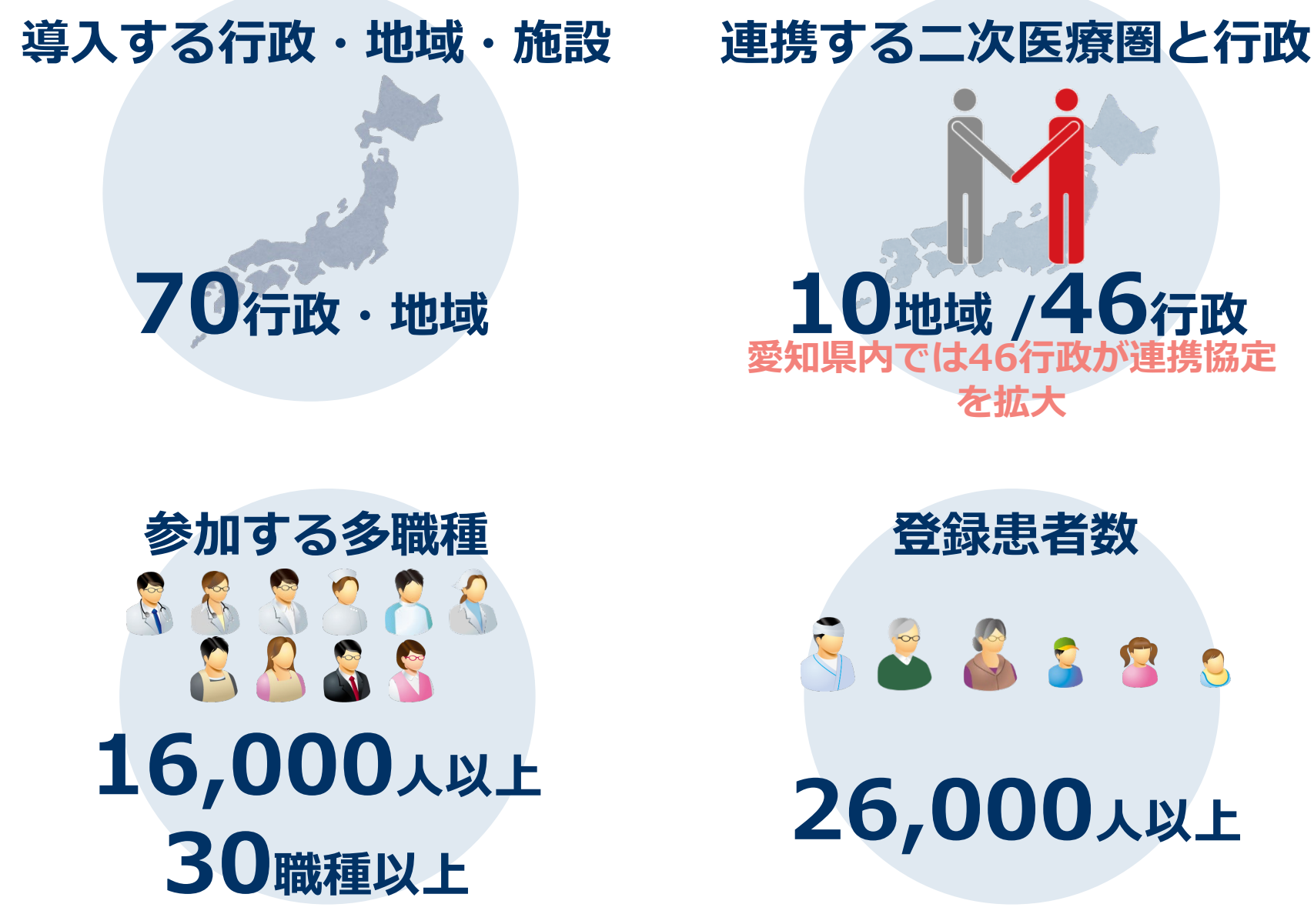

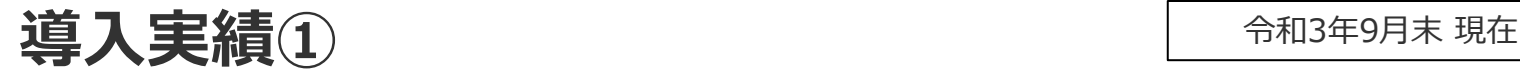

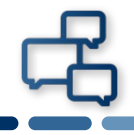

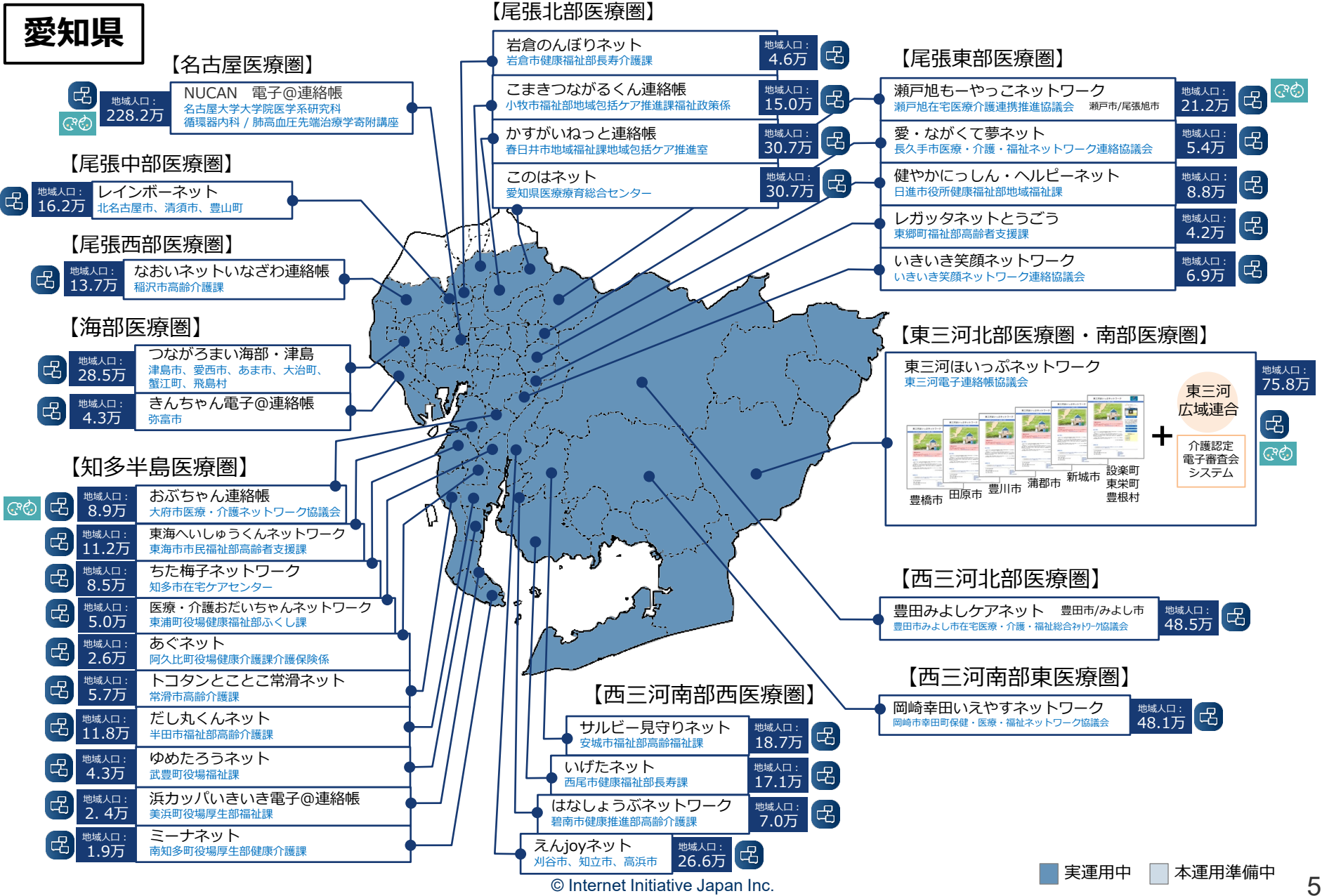

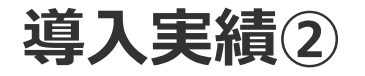

令和3年9月末 現在

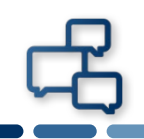

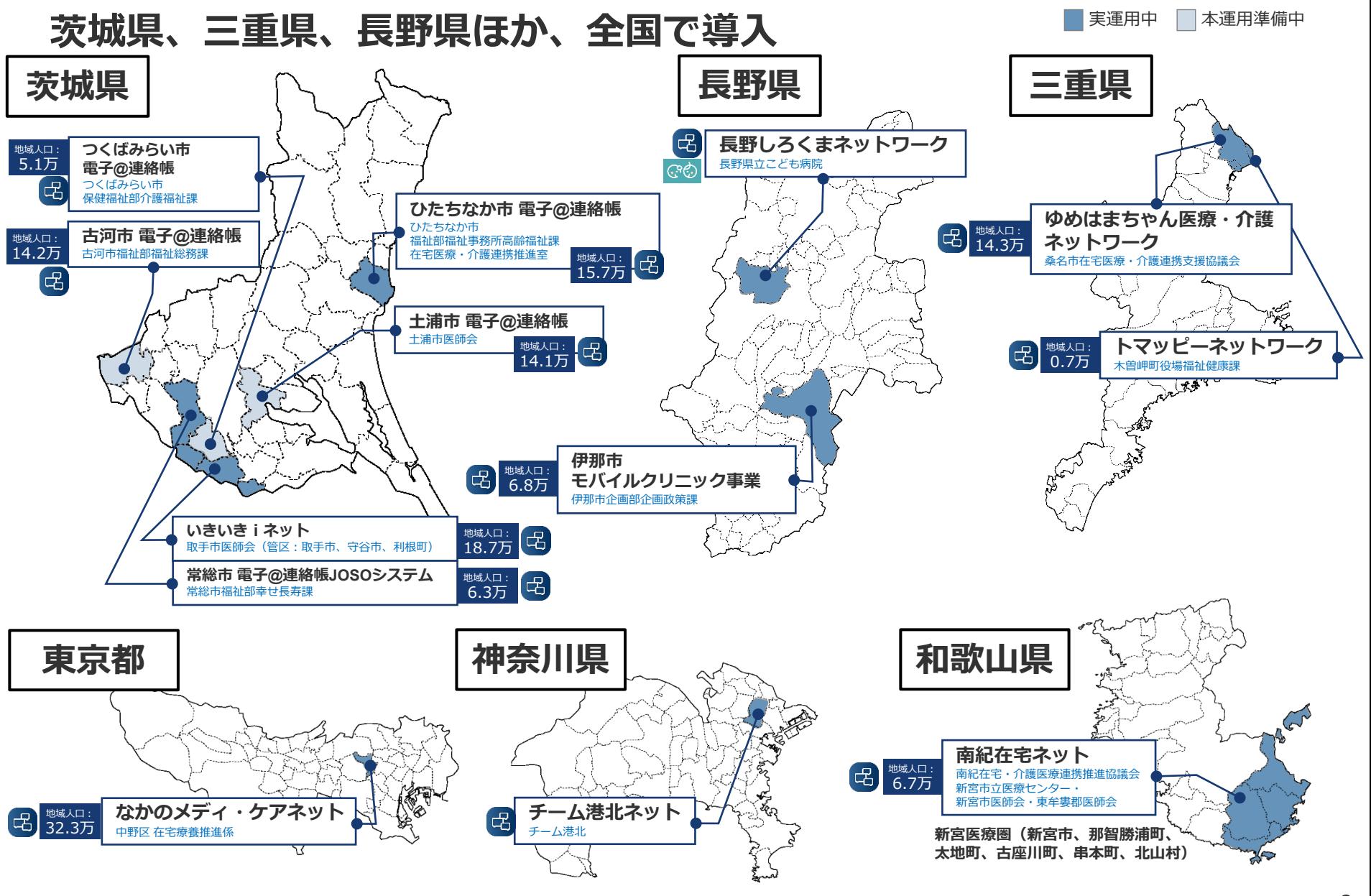

 $\circ$  Internet Initiative Japan Inc.  $\circ$  6  $\circ$ 

# **活用状況(IIJ電子@連絡帳サービス活用状況)**※**2021年7月末現在**

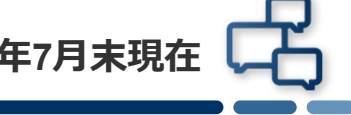

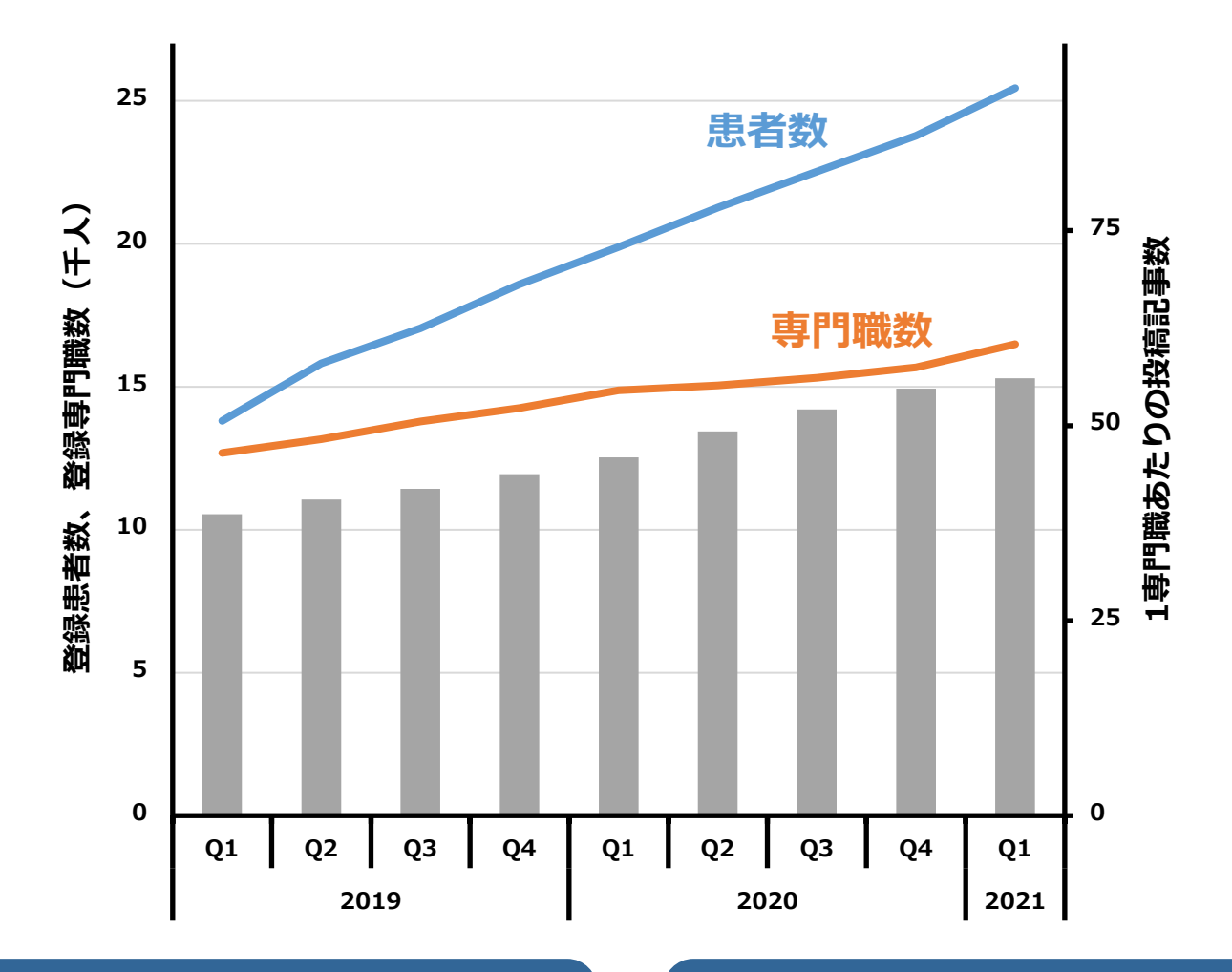

● 専門職数、患者数ともに増加 ● 月次で各項目は2~4%の拡大傾向 ● 専門職一人あたりの記事投稿数も増加 患者数の増加ともに活発にやり取りが されています。

# **活用状況(記事投稿数の増加)**※**2021年7月末現在**

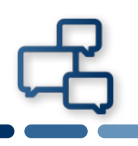

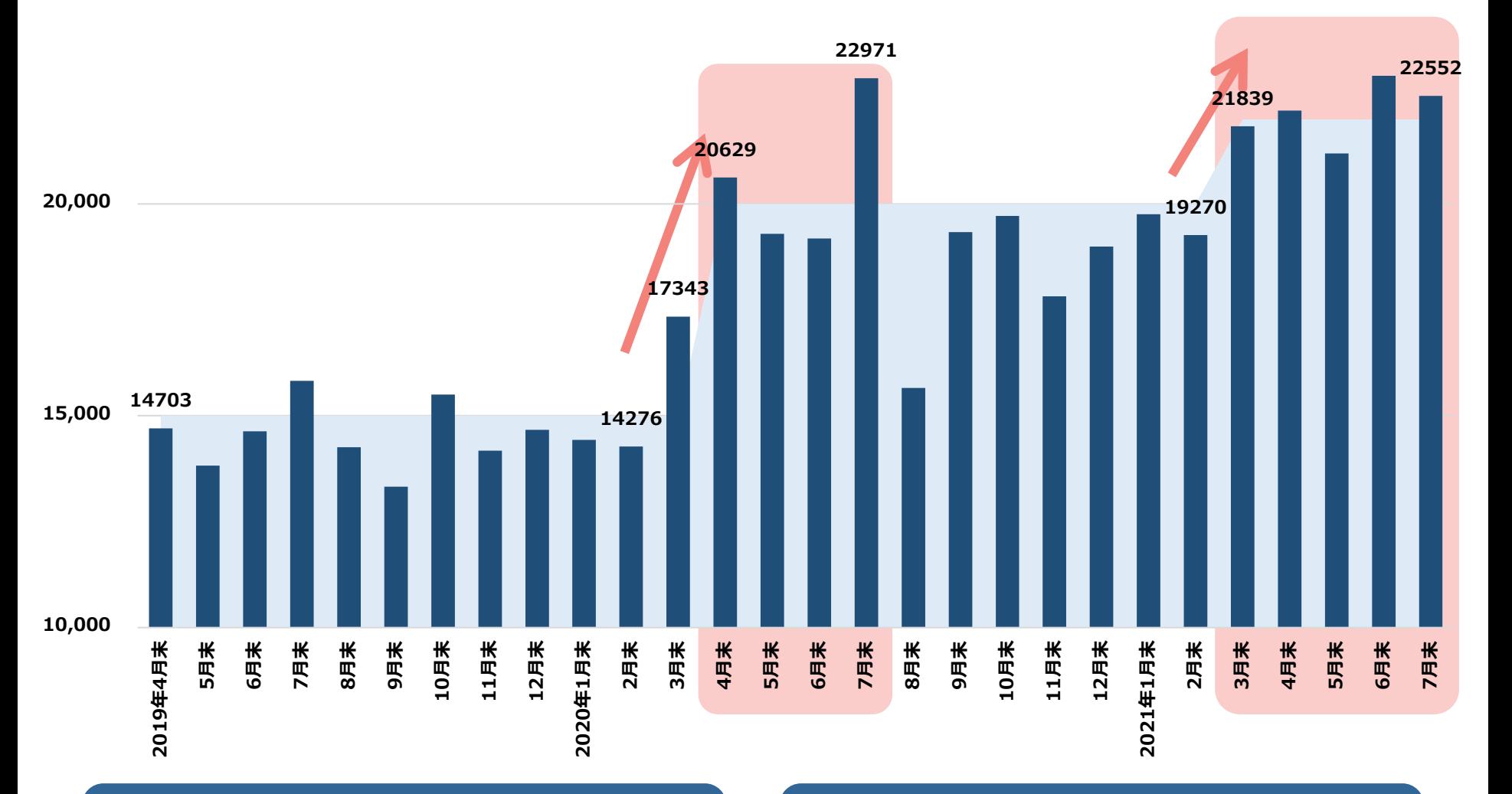

● 新型コロナウイルス感染症対策の拡大 とともに増加傾向 情報連携の活発化と利用の定着

**(参考)令和3年度 介護報酬改定「介護人材の確保・介護現場の革新」要旨**

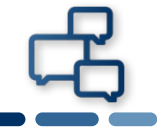

## 各種会議の「テレビ電話等」活用や、諸記録の保存・交付等の「電磁的 な対応」といったテクノロジーの活用が認められました。

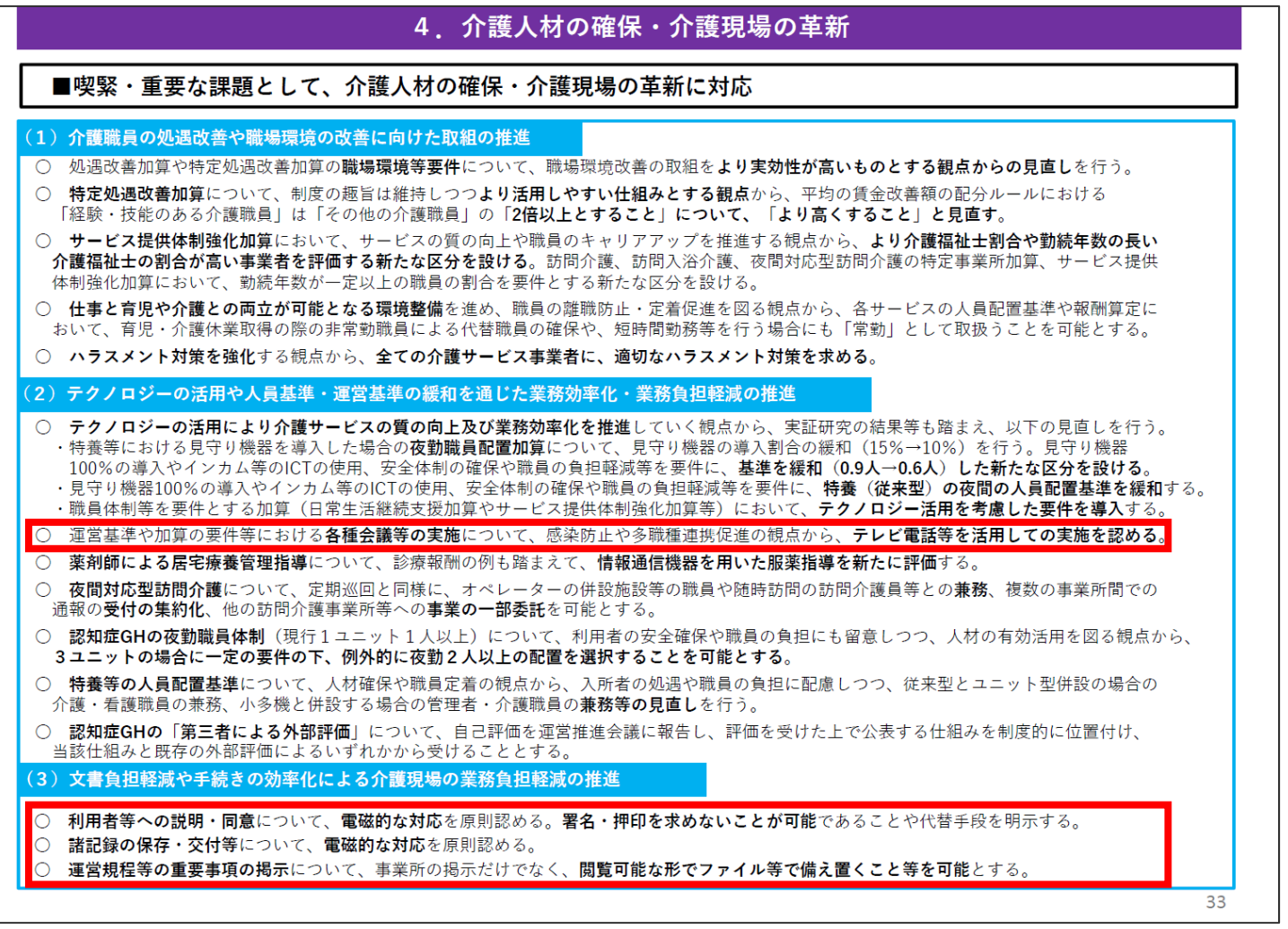

© Internet Initiative Japan Inc. 9 出典:第199回社会保障審議会介護給付費分科会(令和3年1月18日) 資料 https://www.mhlw.go.jp/content/12300000/000727135.pdf

# **IIJ電子@連絡帳サービスの概要**

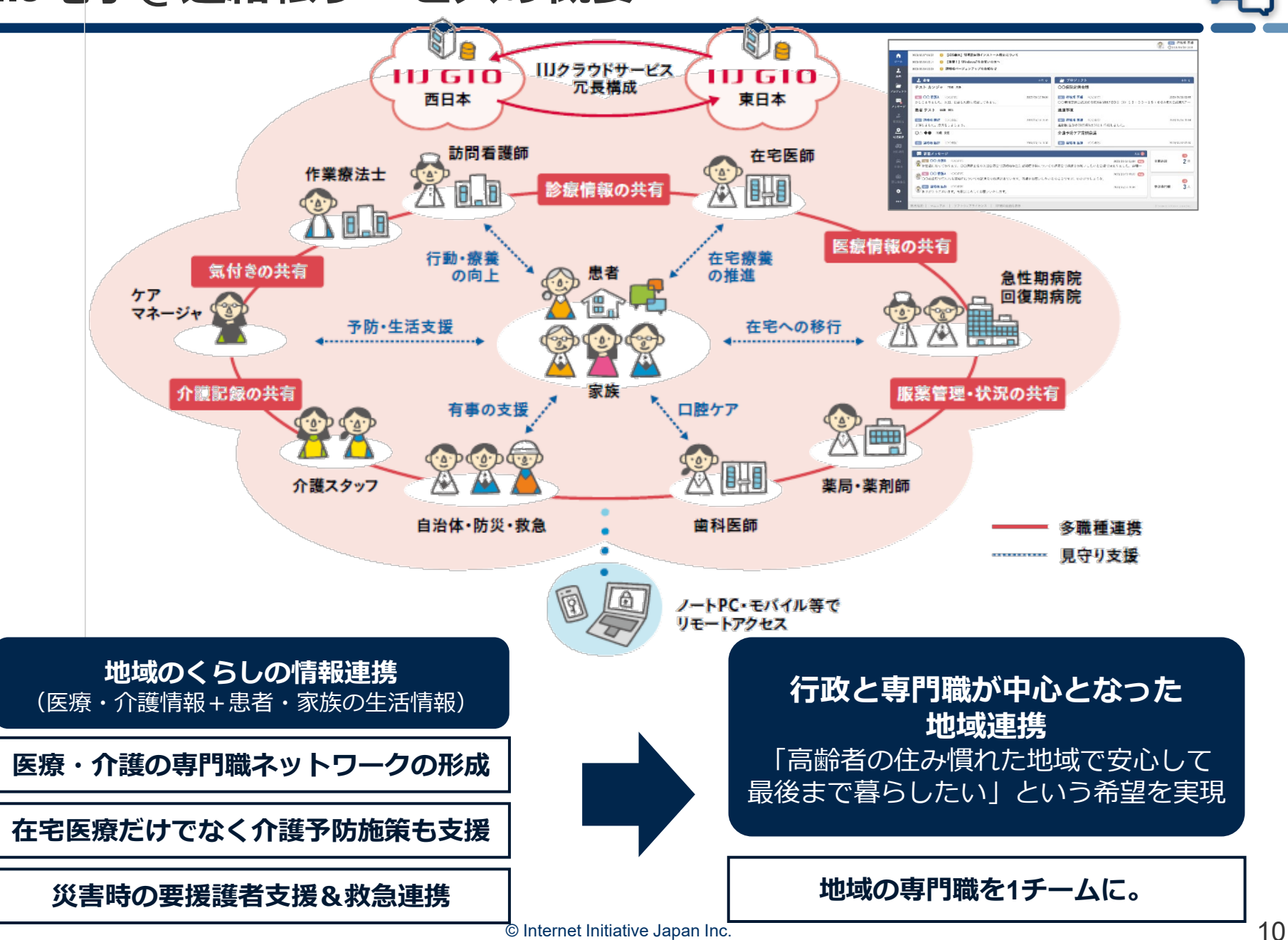

# **(参考)中央社会保険医療協議会 総会(第416回)**

# **中医協 第416回(令和元年6月12日) 「医療におけるICTの利活用について」の中で 「カンファレンスや在宅医療におけるICT活用例」として 「IIJ電子@連絡帳サービス」が取り上げられました。**

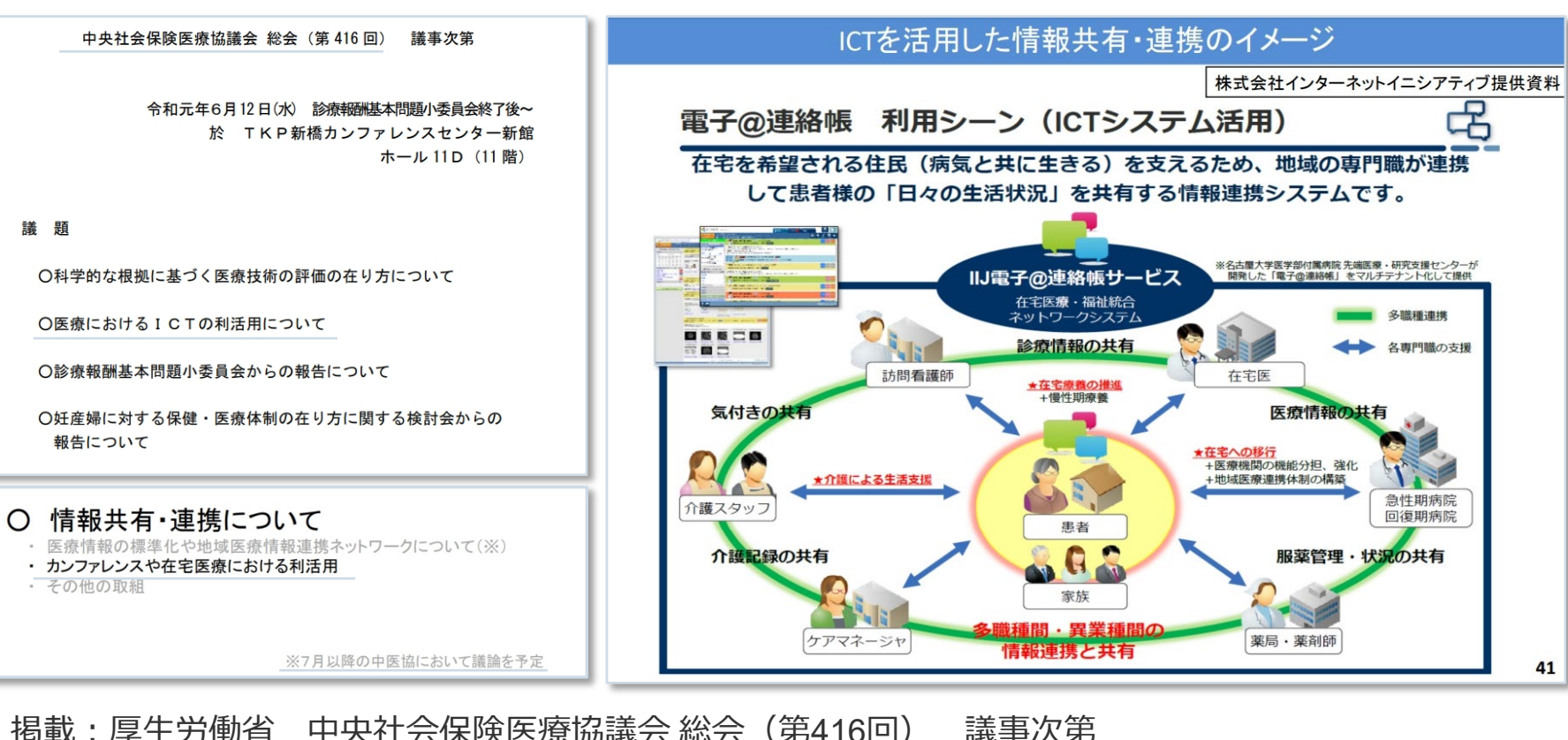

https://www.mhlw.go.jp/stf/shingi2/0000212500\_00028.html

# **(参考)在宅医療・介護連携推進事業の手引き Ver.3**

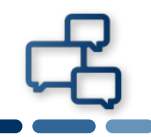

## **「在宅医療・介護連携推進事業の手引き」Ver.3 (厚生労働省老健局老人保健課 / 令和2年9月)**

- 「8つの事業項目」のうち「医療・介護関係者の情報共有の支援事例」 として「IIJ電子@連絡帳サービス」が掲載
- 事業項目はPDCAサイクルとして再整理され、本サービスがDo(実行) における地域実情を踏まえた柔軟な実施が可能な取り組みとして紹介

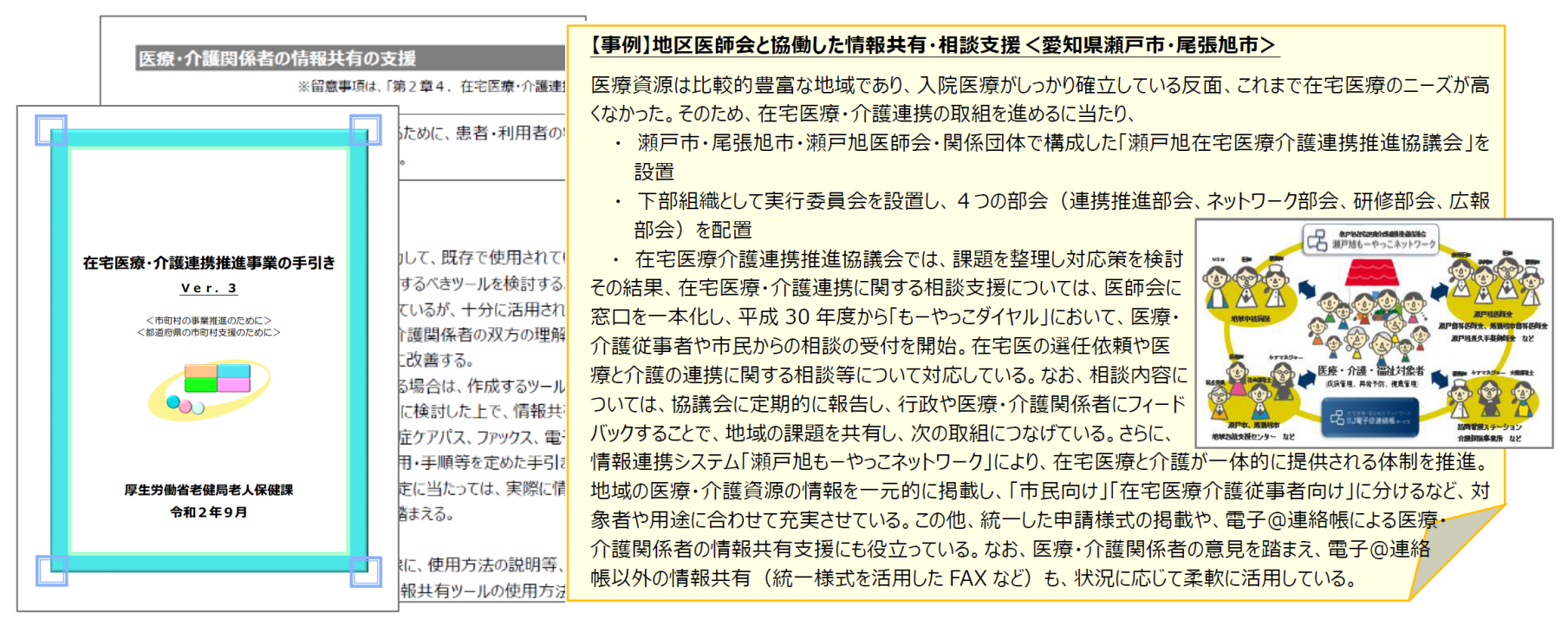

掲載:在宅医療・介護連携推進事業の手引き Ver.3 https://www.mhlw.go.jp/content/12400000/000666660.pdf

## **「電子@連絡帳」は、主に自治体様のご利用を想定したポータルサイトと、 各専門職の方が患者様情報を取り扱う情報機能から構成されています。**

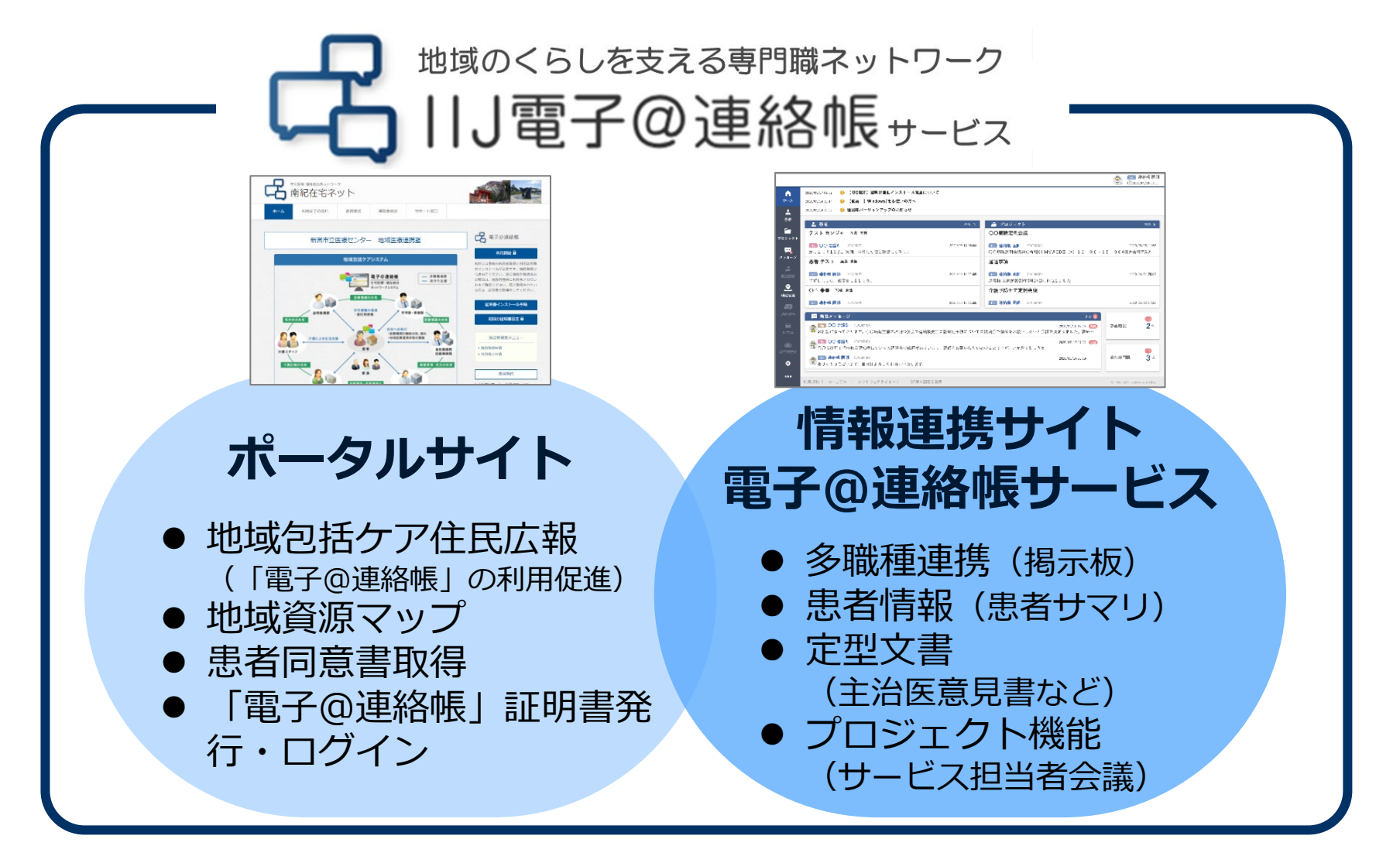

**ポータルサイト 地域資源マップ**

#### **ポータルサイトを活用し、各地域の資源マップを住民に公開することが可能です。**

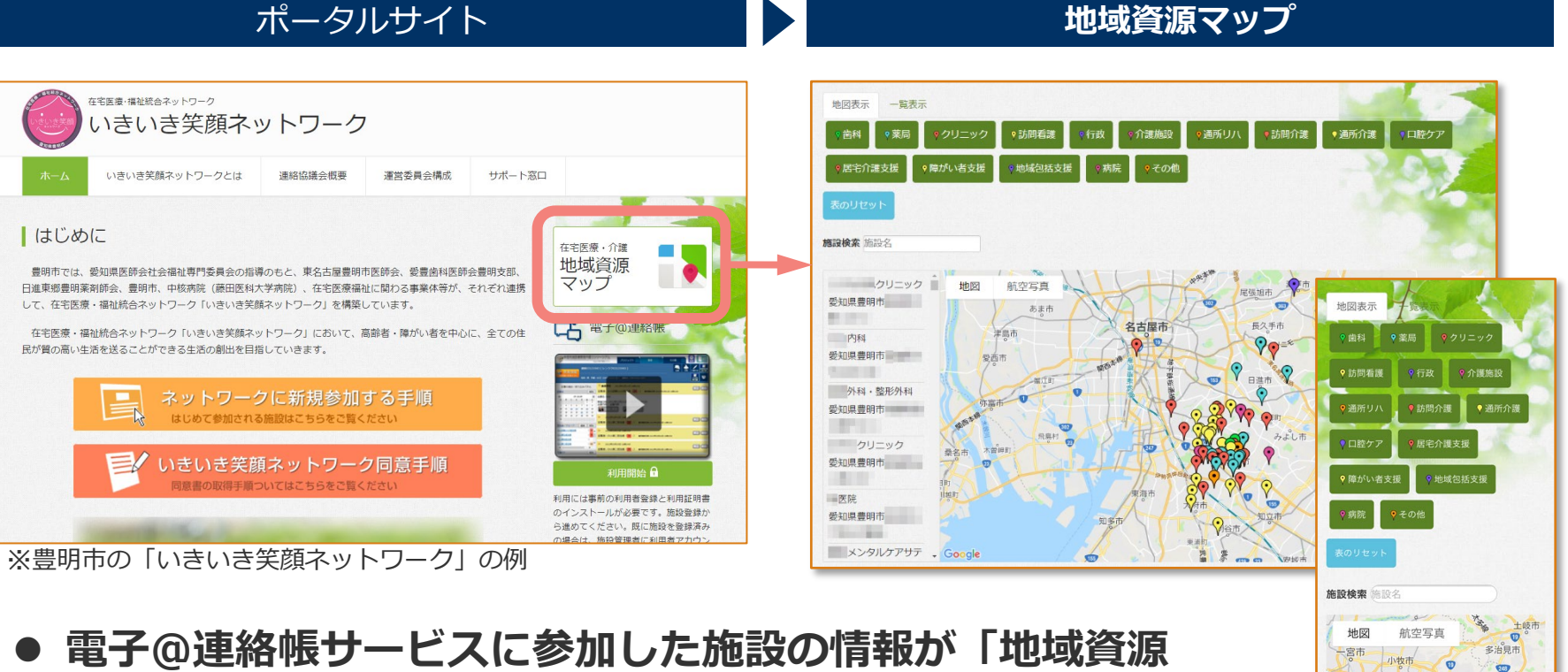

- **マップ」に連動して表示されます。(非表示も可能) 2種類の表示を提供**
- - 地図表示
	- 一覧表示(表形式)
- PC**、スマートフォン両方で利用可能です。**

erro 豊田市

> 岡崎市 ÷

西尾市  $\Theta$ 

あま市

知多市

Google

# **電子@連絡帳サービス 掲示板機能**

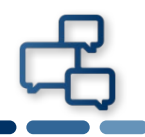

**「掲示板」形式のコミュニケーション環境を提供。投稿者の画像・職種 タグ、スレッド型の会話、文書タグ設定で直感的に利用出来ます。**

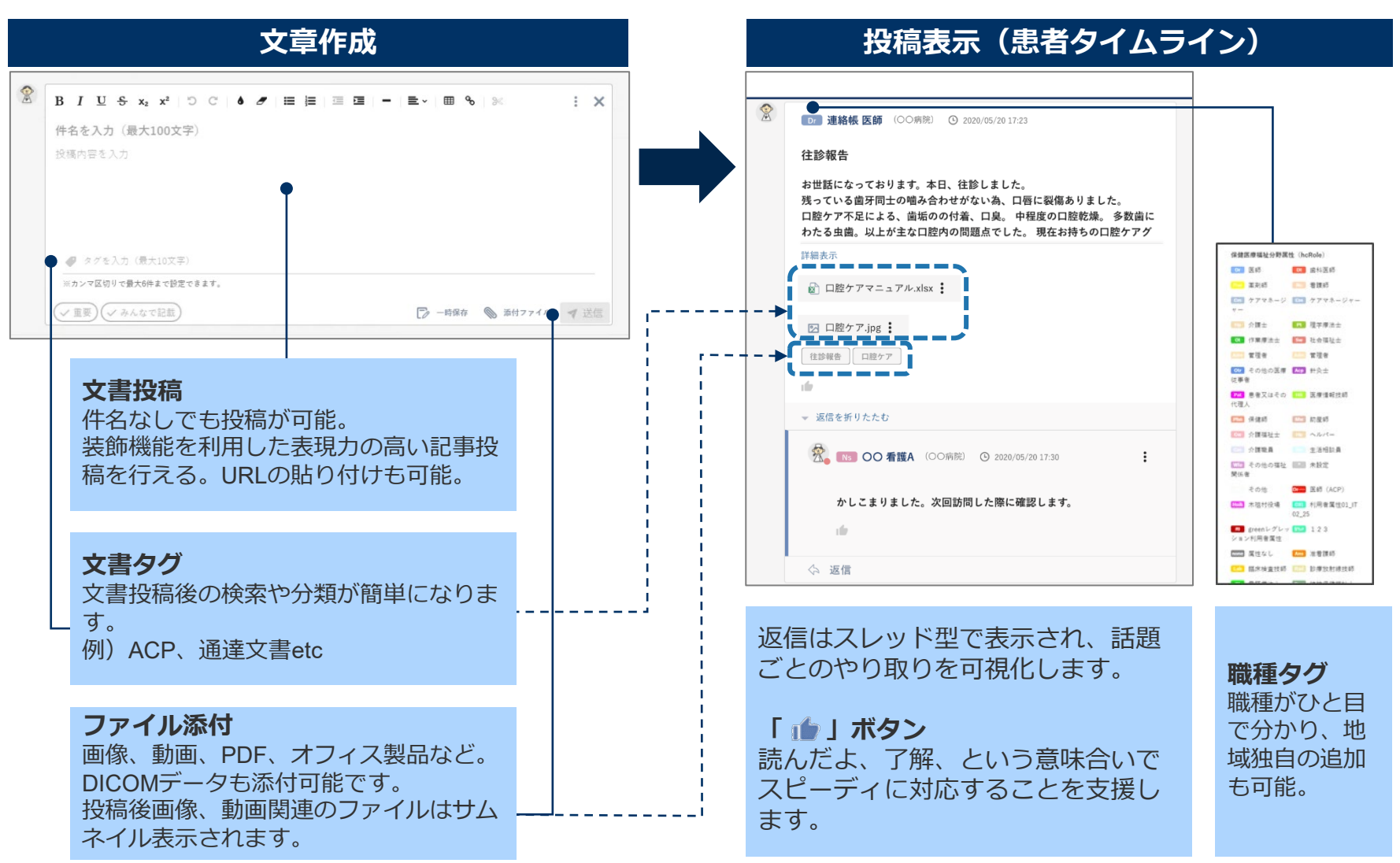

# **活用例 「患者連携」医師**⇔**訪問看護師**

#### **医療・介護連携 多職種での患者訪問結果の情報共有 (訪問診療の結果、バイタル情報、患部の写真、運動機能の動画)**

**出展:一般社団法人 豊橋市医師会 電子連絡帳担当理事 山内 智之 先生**

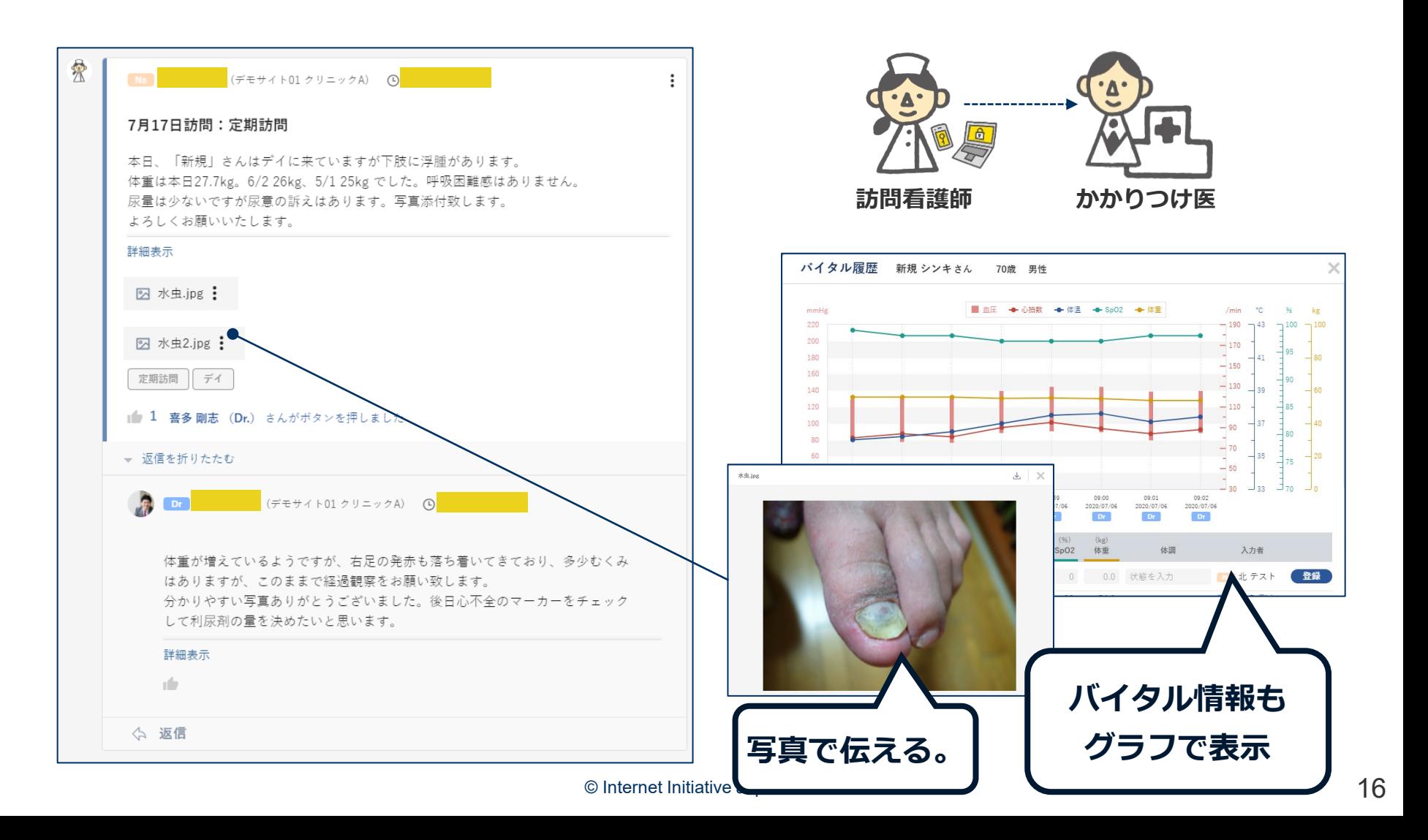

# **活用例 プロジェクト機能を使った「在宅医療連携会議」**

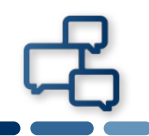

**「プロジェクト」機能を用いることで、患者に紐付かないグループを作成し、 「在宅医療連携推進定例会」等のコミュニケーションを行うことが可能です。 ◆愛知県豊明市様「予防ケア会議・認知症初期集中支援チーム」で活用**

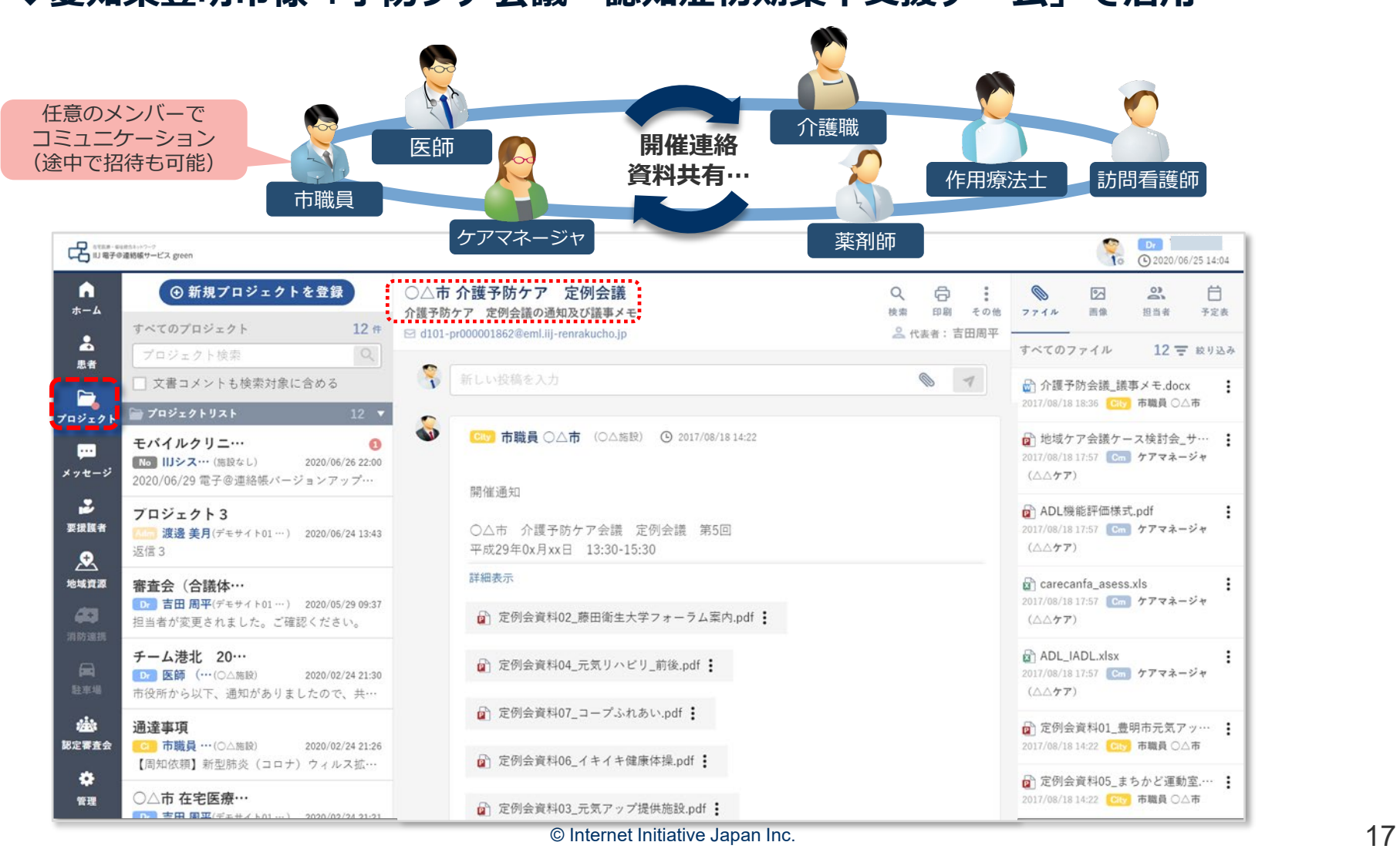

# **活用例 プロジェクト機能を使った「各種通達」の共有**

- **厚労省通達を地域の専門職に迅速かつ安全に伝達**
- **非対面の対応によって集合説明を極力避けた運営** ※ **新型コロナウイルス感染症対策に関する活用ケース**

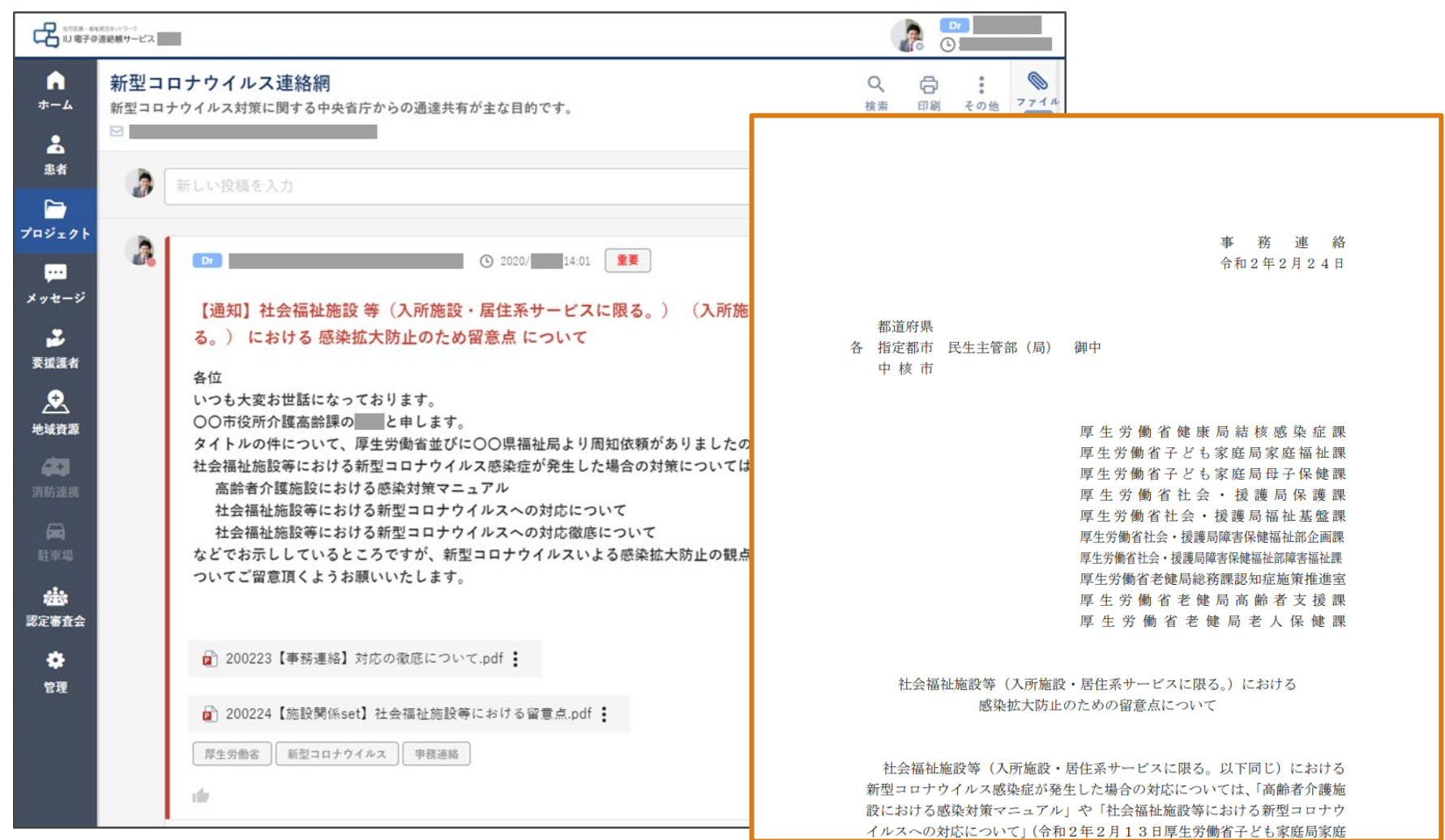

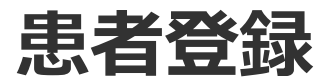

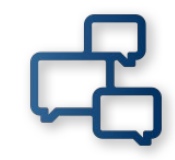

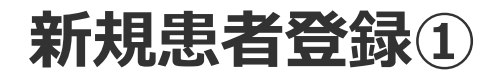

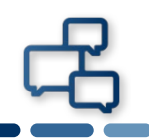

#### **電子@連絡帳に、まだ患者様が登録されていない(支援チームが作られ ていない)場合、ご自身で登録できます。 職種に限らず、全ての専門職の方で行うことが可能です。**

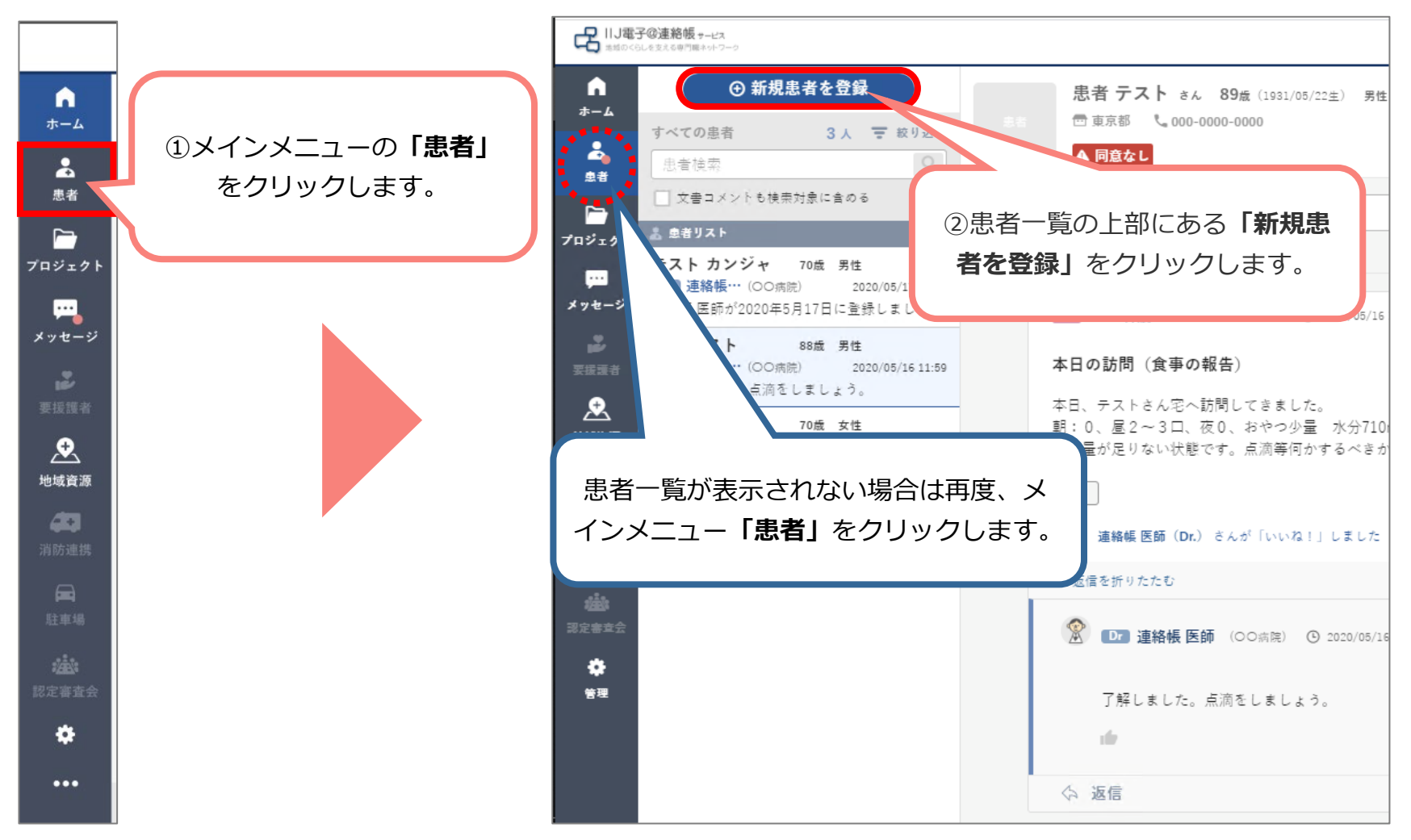

 $\circledcirc$  Internet Initiative Japan Inc.  $20$ 

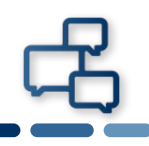

#### **患者の基本情報を入力します。患者情報は後から変更・修正可能です。 この画面で同意書の登録(画面右側)も可能です。 「\*」は入力必須項目です。**

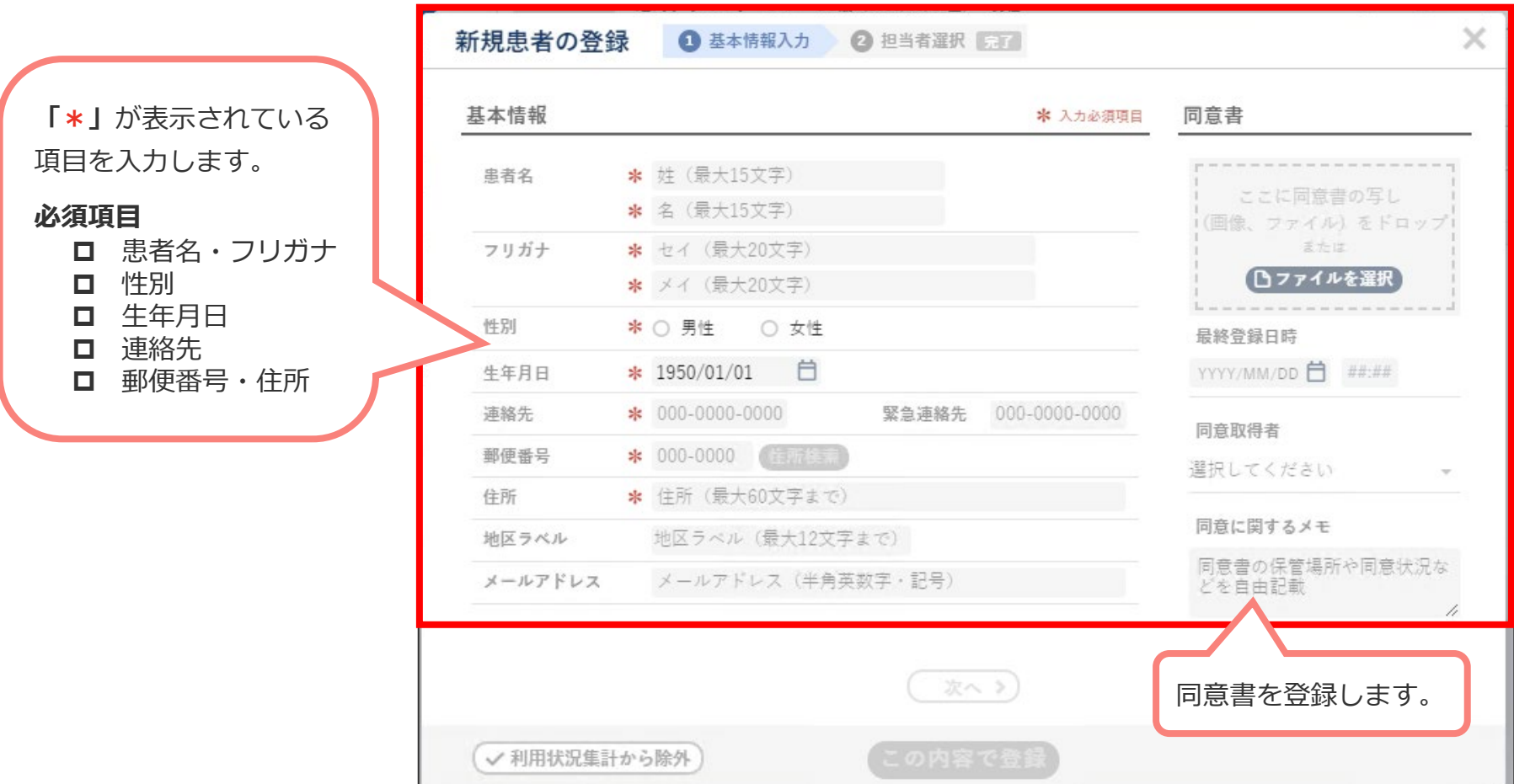

# **新規患者登録③**

## **同意書の登録も新規患者の登録時に行えます。患者登録後に同意書を登 録することも可能です。**

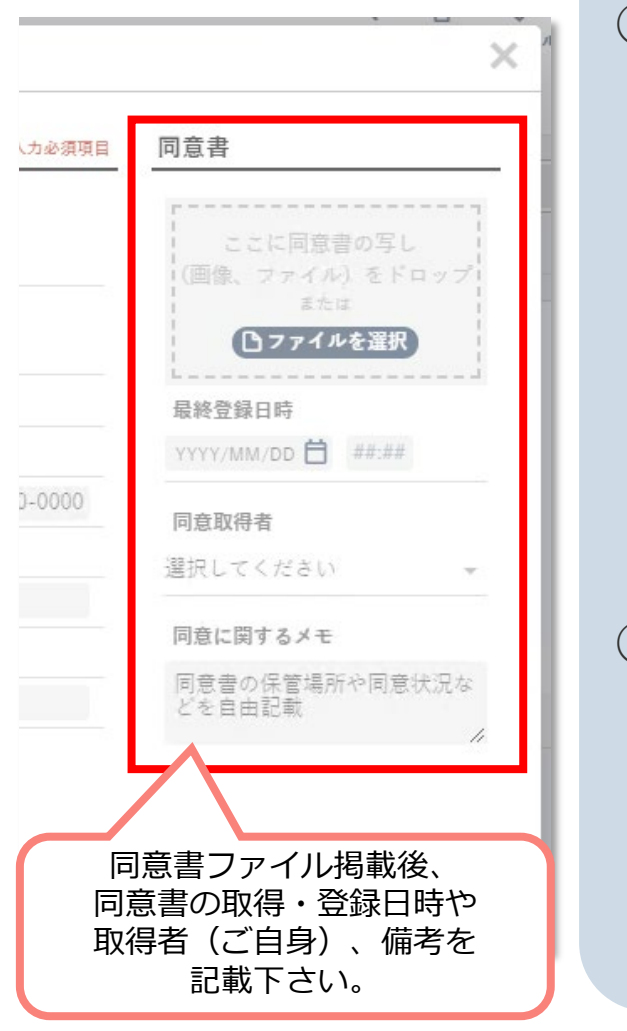

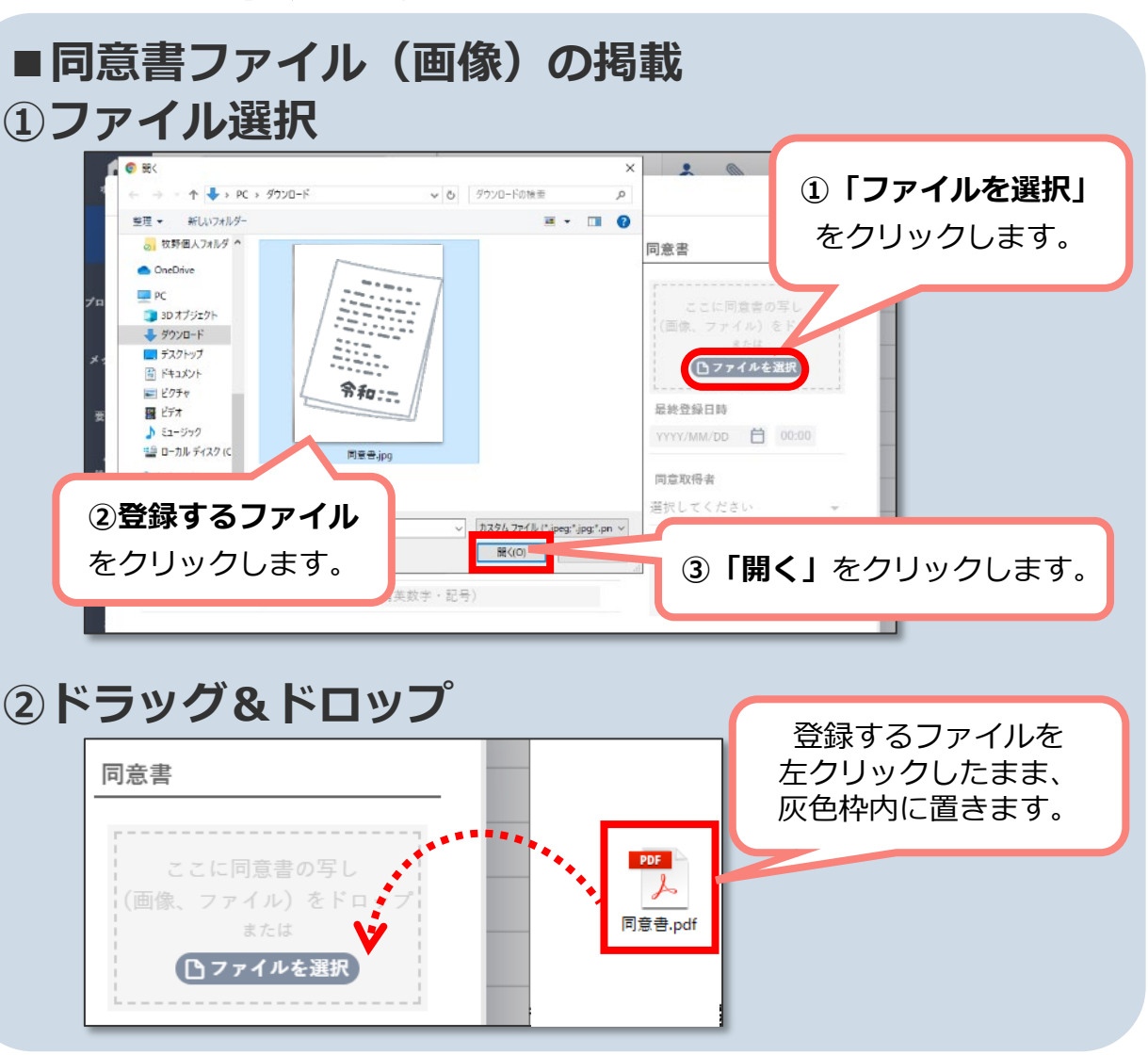

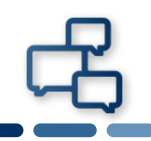

#### **患者情報を共有する支援チームメンバー(担当者)を登録します。**

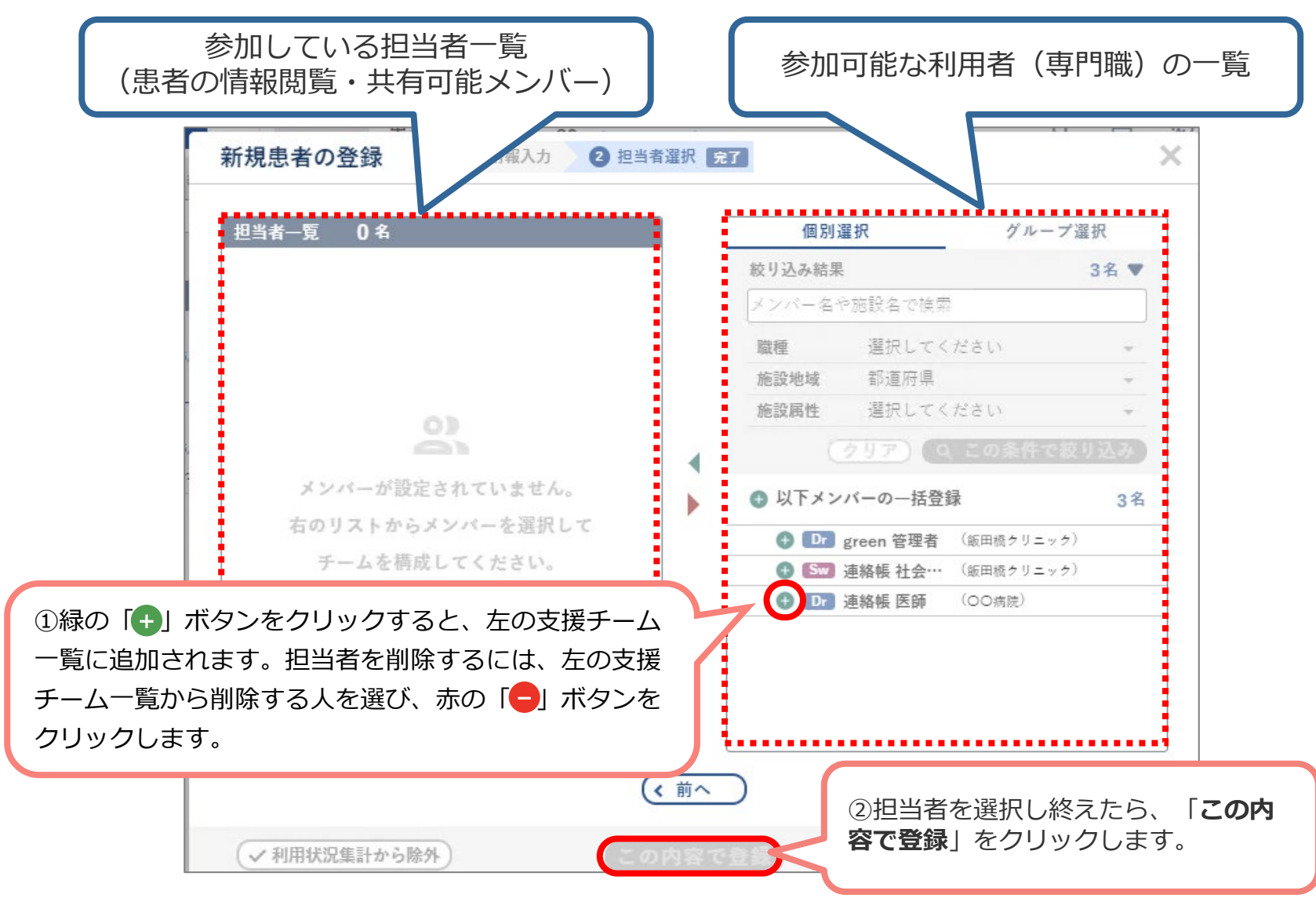

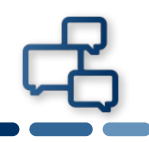

#### **患者の登録ができました。患者リストに新規患者が追加されます。**

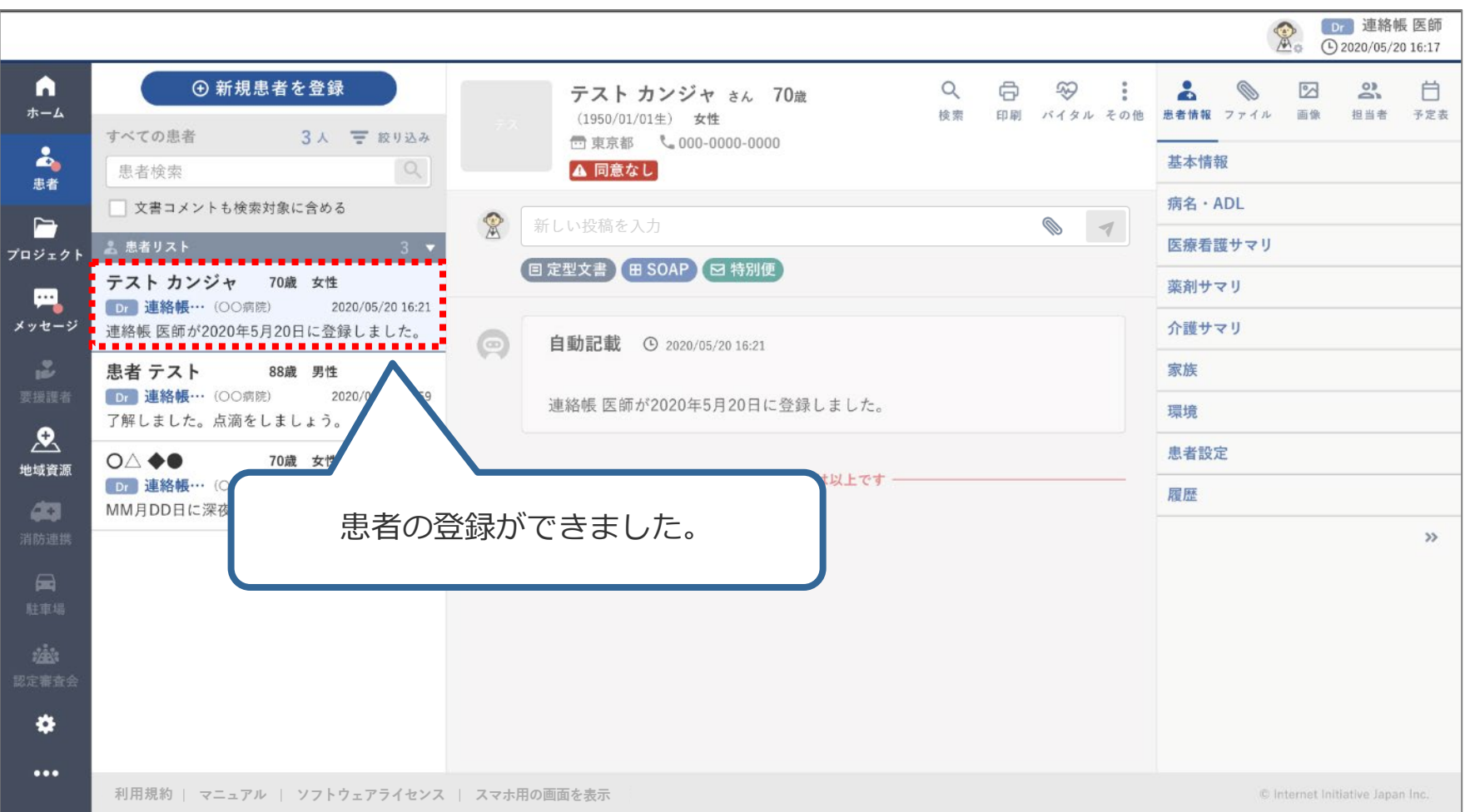

# **患者の支援中止**

氓

**患者の支援中止①**

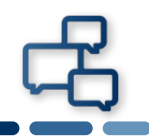

# **患者が死亡・転居・入所し、電子@連絡帳内で情報共有が不要となった 場合、患者情報を非表示にすることができます。**

#### ※**患者情報は削除されません。**

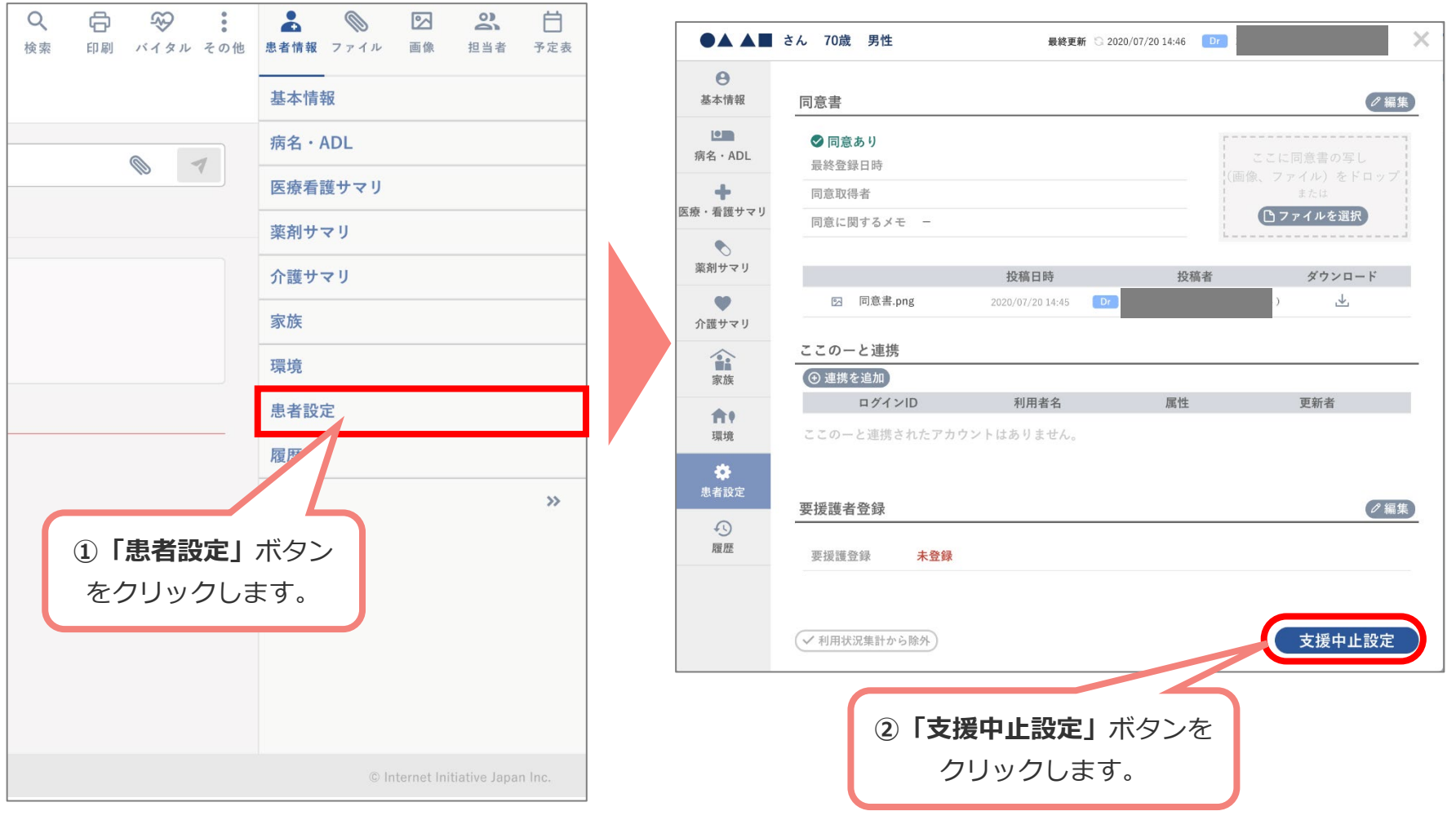

#### $\circ$  Internet Initiative Japan Inc.  $26$

**患者の支援中止②**

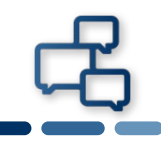

### **支援中止情報に必要な情報を入力します。**

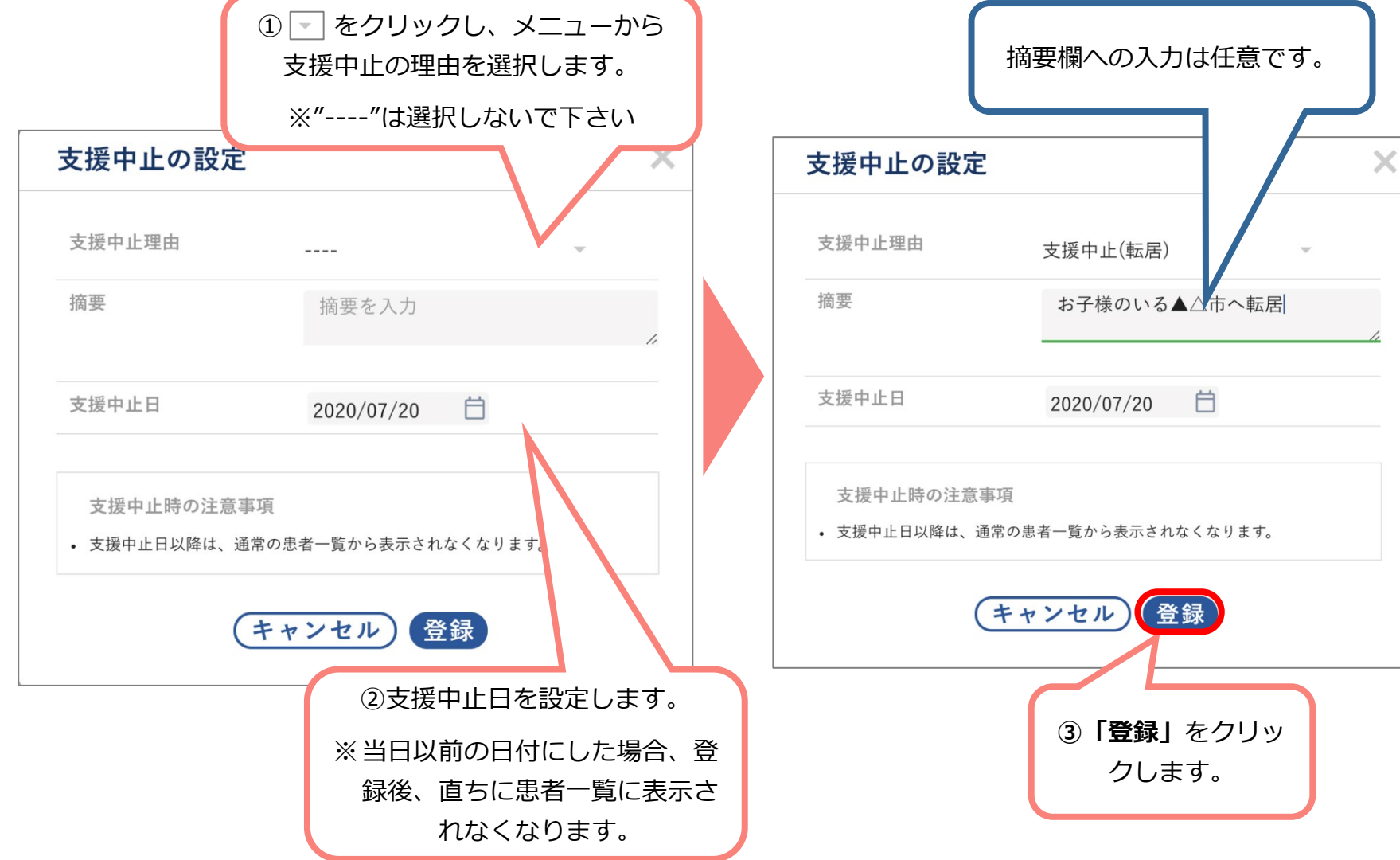

**患者の支援中止③**

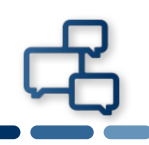

# **確認画面が表示されるので、「OK」をクリックします。**

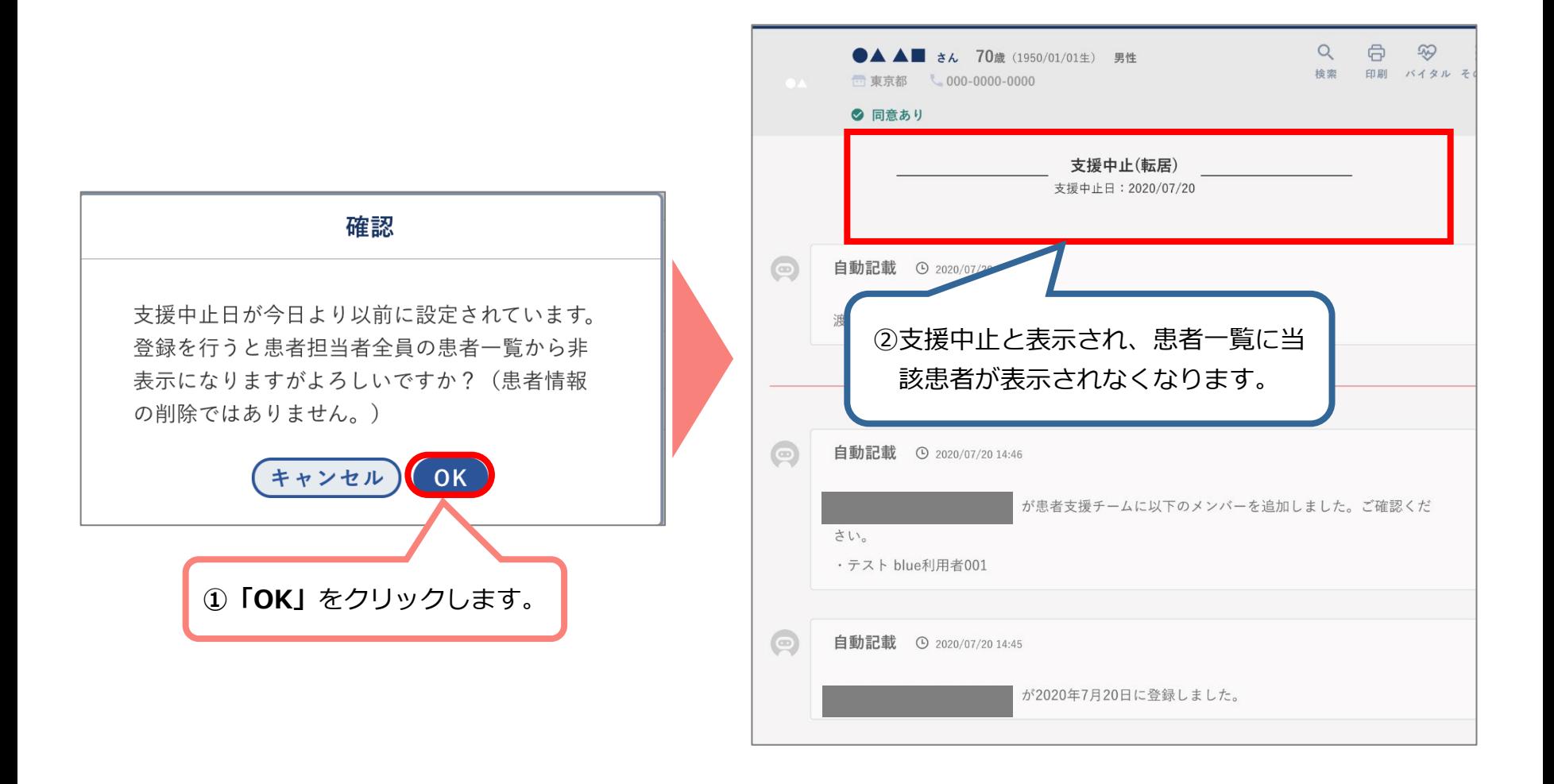

# **「電子@連絡帳」広域連携**

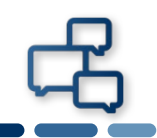

#### 愛知県48市町村による「電子@連絡帳」広域連携システムの 利用開始

投稿日:2021年10月 1日

令和3年10月1日に締結された、在宅医療介護連携システム「電子@連絡帳」に関する広域連携協定書により下記市 町村で令和3年10月1日から「電子@連絡帳」広域連携システムの利用が可能となりました。

◆「電子@連絡帳」広域連携システムへの参加市町村

津島市、愛西市、弥富市、あま市、大治町、蟹江町、飛島村、清須市、北名古屋市、豊山町、 稲沢市、春日井 市、小牧市、岩倉市、半田市、東海市、常滑市、大府市、知多市、阿久比町、東浦町、南知多町、美浜町、武豊 町、瀬戸市、尾張旭市、豊明市、日進市、長久手市、東郷町、豊田市、みよし市、碧南市、刈谷市、安城市、西尾 市、知立市、高浜市、岡崎市、幸田町、新城市、設楽町、東栄町、豊根村、豊橋市、豊川市、蒲郡市、田原市

#### ※令和3年10月1日に新たに協定に参加した市町

半田市、西尾市

#### ※患者における広域連携ご利用の際の注意事項

- 1) 新規登録は、必ず患者住所地の市町村の「電子@連絡帳」で行ってください。
- 2) 患者における広域連携に「かかりつけ医」の参加が必須の市町村もございます。連携する市町村の利用規約を 確認し、患者連携を開始して下さい。
- 3) 「雷子@連絡帳」で連携できる黒者の範囲(高齢者、小児、障がい者など)は市町村で異なります。それぞれ の市町村の利用規約をご確認ください。不明な場合は市町村にご確認ください。

# **1.県内医療拠点との連携**

**●愛知県内の小児・高齢者の急性期病院と各市町村の「かかりつけ医」 「訪問看護師」等との連携が可能になり在宅療養・療育継続を支援。**

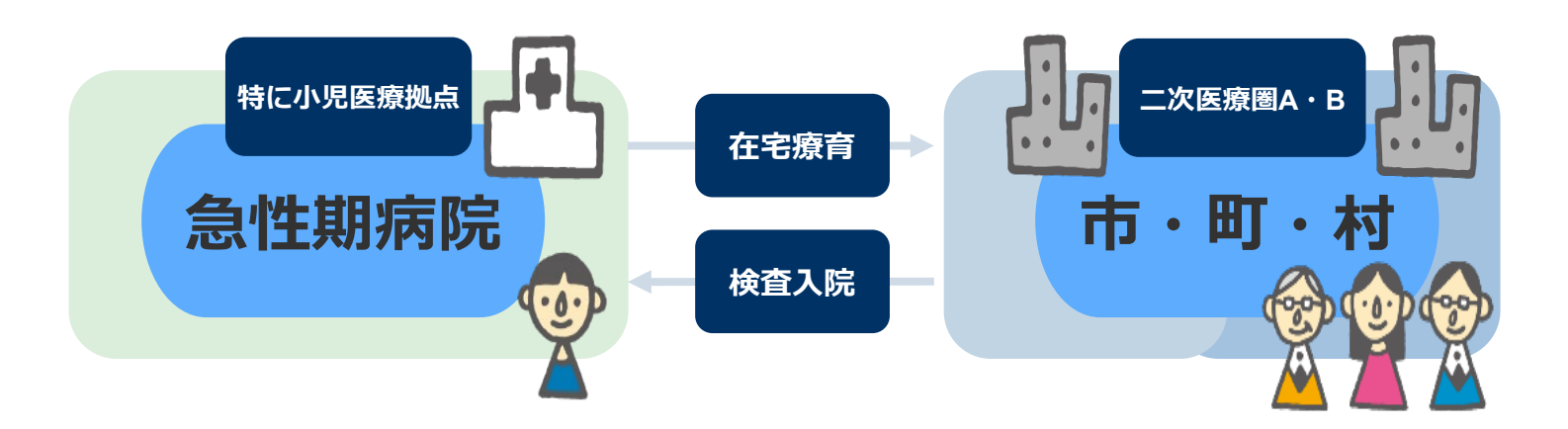

# **2.災害時の各市町村間の情報連携**

- **災害発生時の近隣二次医療圏市町村との情報連携。**
- **●将来的に他市町村へ住民が避難した場合、被災市町村の許可のもと 避難地域でも被災市町村の患者情報(特に既往歴や在宅療養の情報) 連携を予定。**

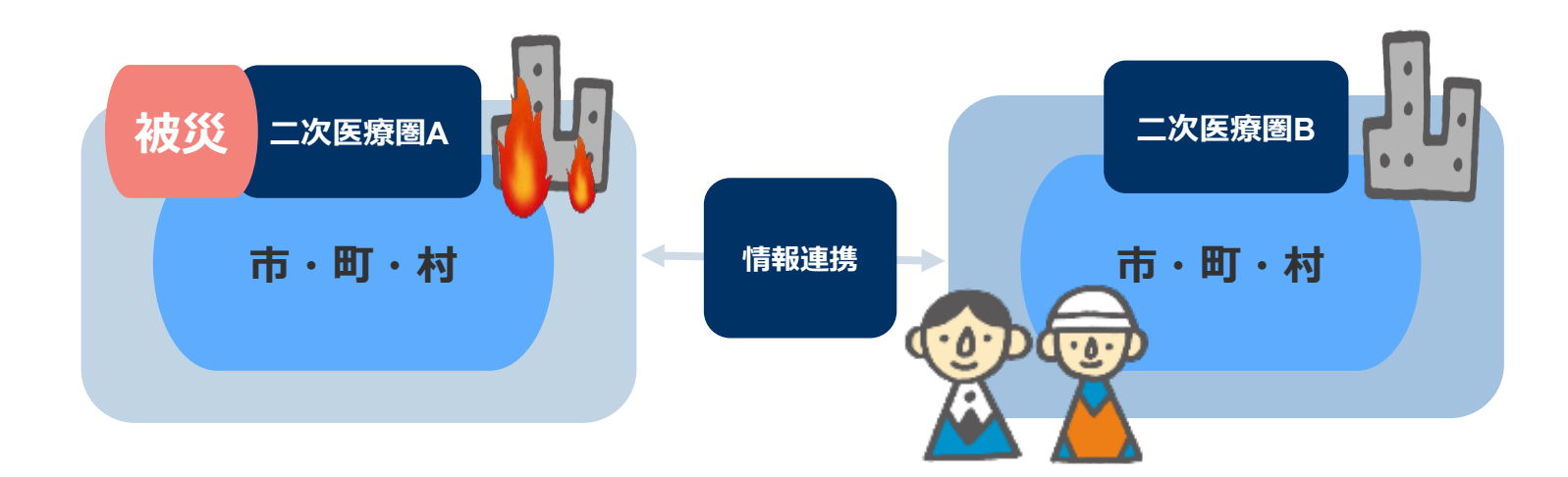

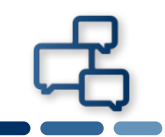

### **まずは、支援チームに加わって頂きたい方がいる患者様の画面を開きます。**

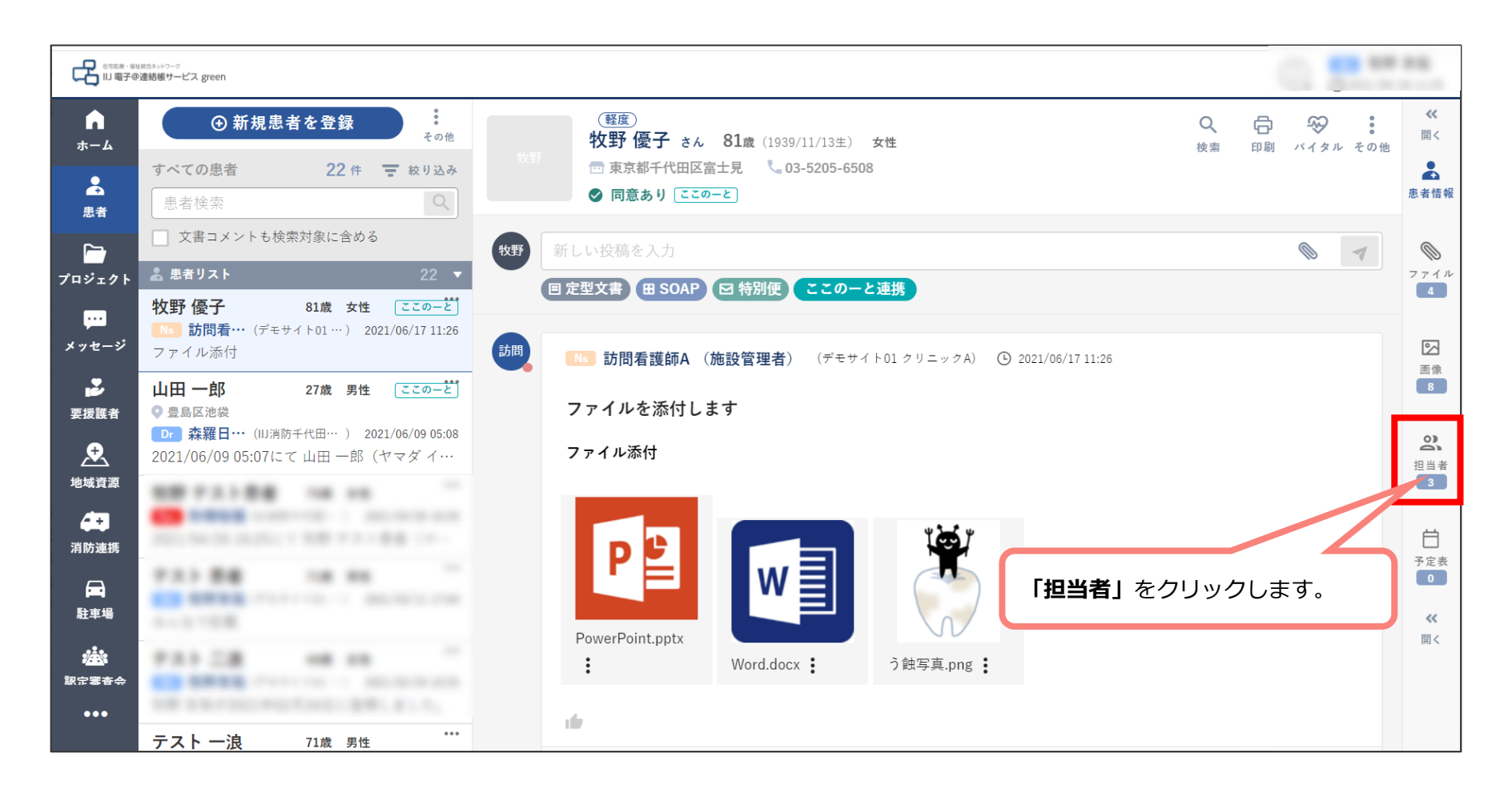

# **他市町の方を支援チームに加える(広域連携機能)②**

## **現在の支援チームのメンバーが表示されます。**

**編集をクリックします。**

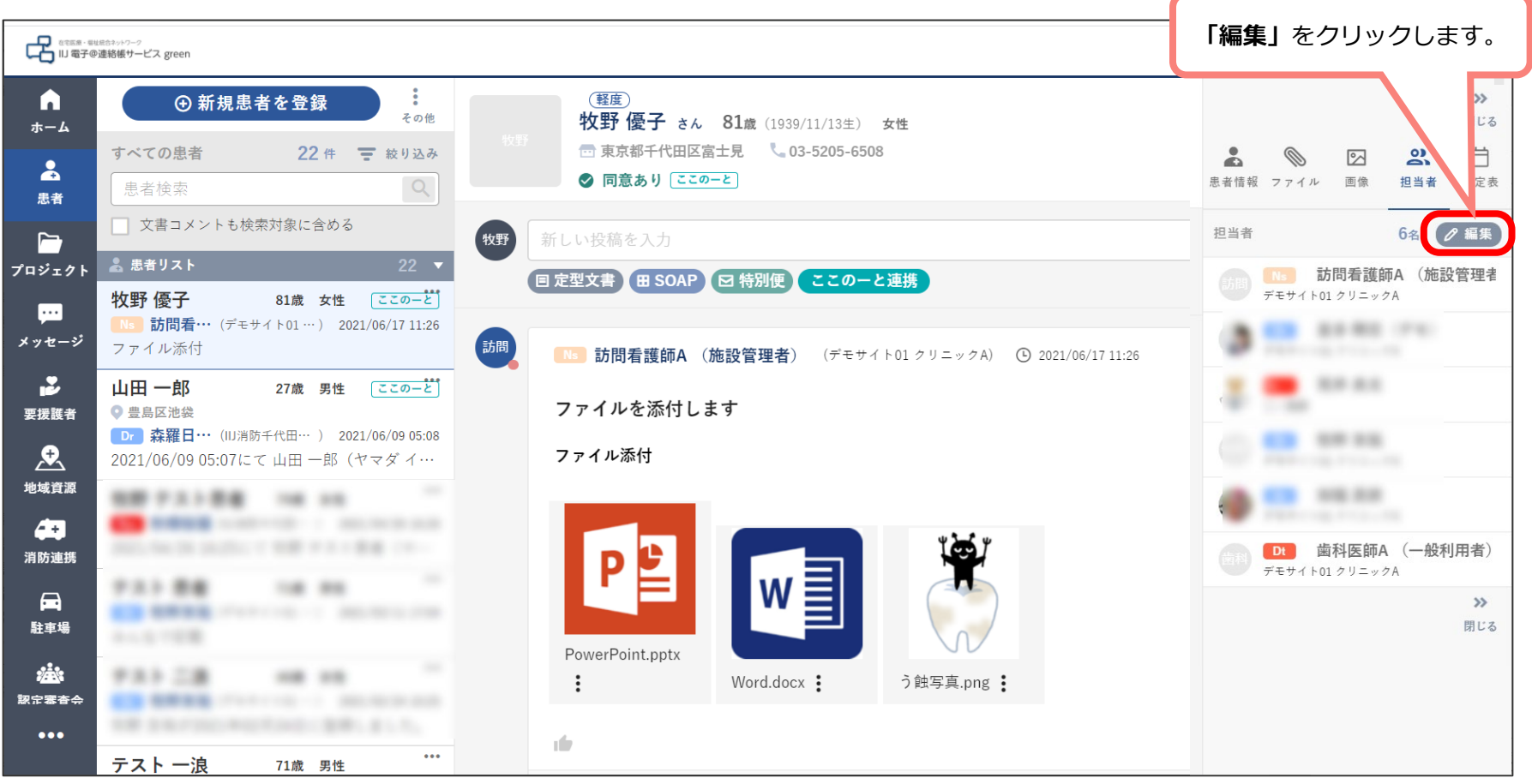

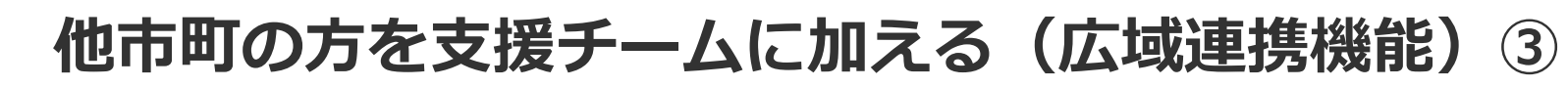

**メンバー編集画面が表示されます。**

**左側が現在の支援チームのメンバー一覧、右側が専門職の検索画面です。**

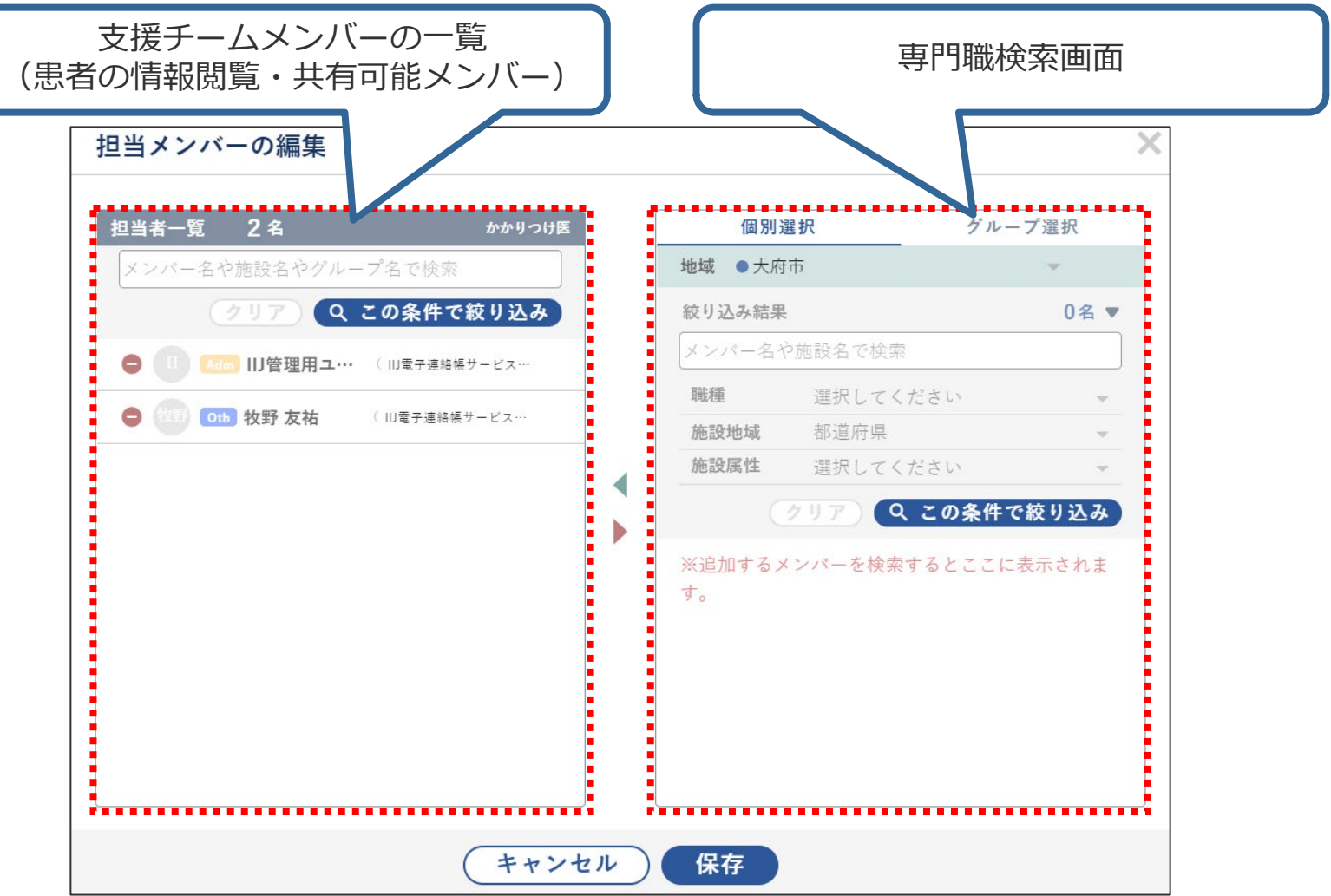

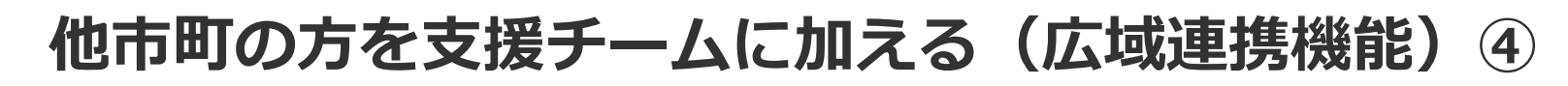

**専門職の検索画面の拡大図です。「地域」から、支援チームに加わっていただ きたい専門職(新しいメンバー)が在籍する地域を選択します。**

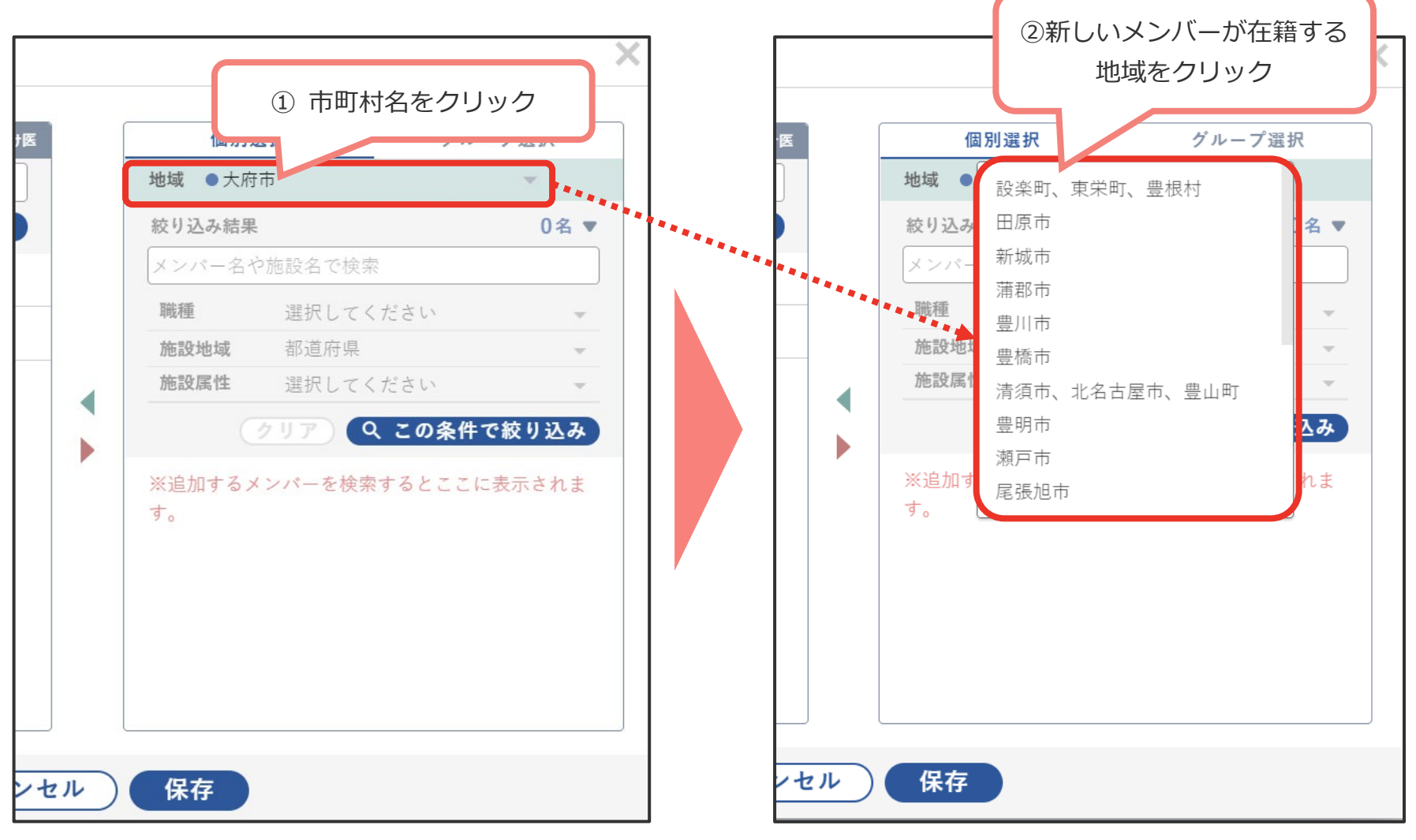

# **他市町の方を支援チームに加える(広域連携機能)⑤**

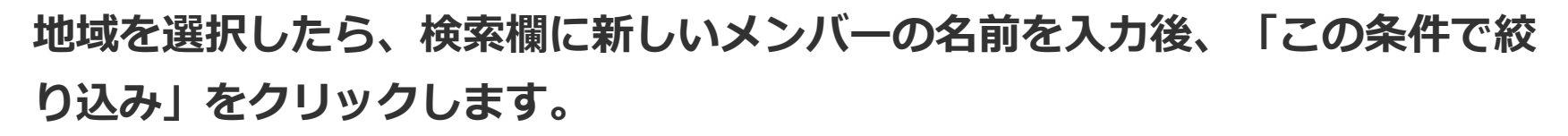

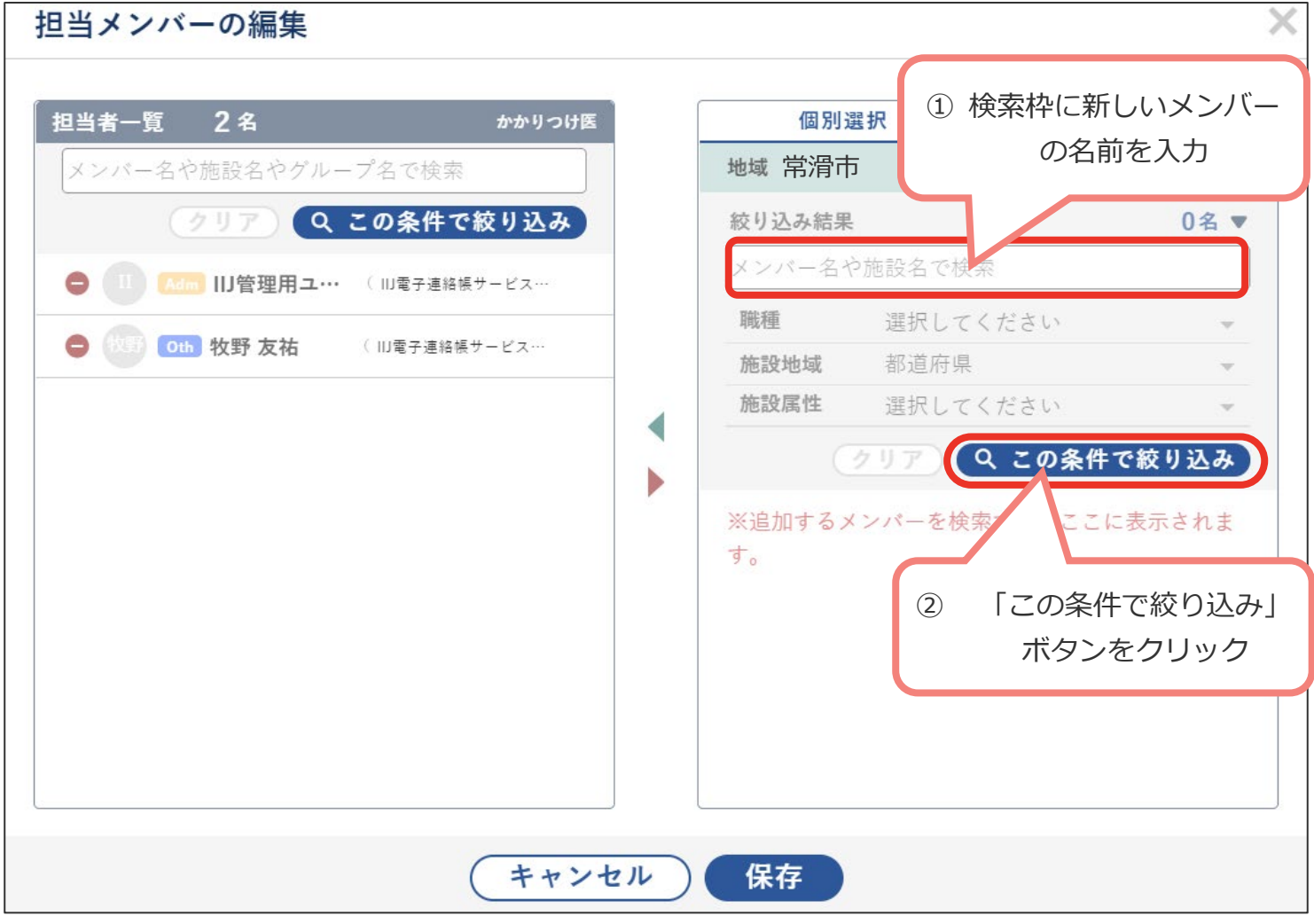

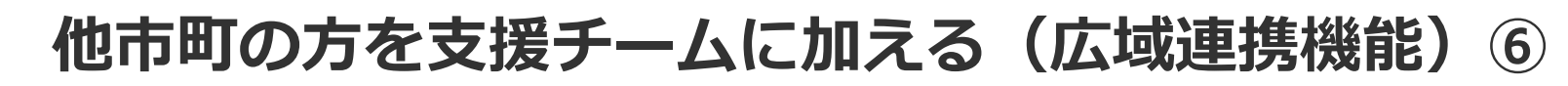

# **新しいメンバーが検索結果に表示されます。名前の左側にある ボタンをク +リックし、左側の支援チームのメンバー一覧に加えます。**

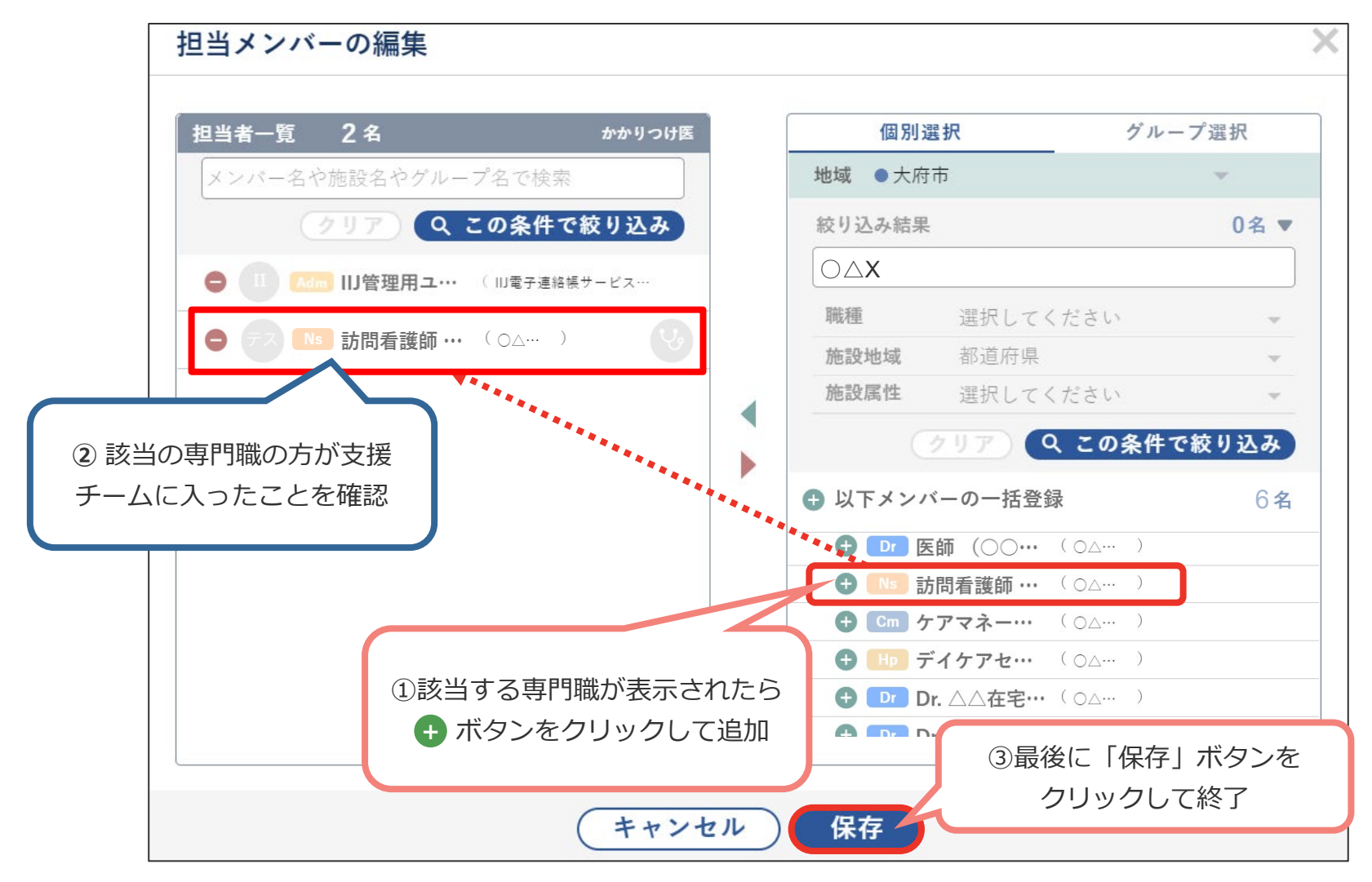

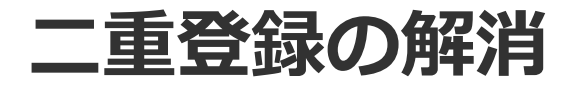

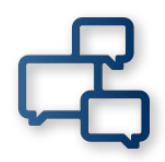

# **二重登録の解消**

**広域連携化に伴い、1つの電子@連絡帳アカウント(浜カッパいきいき電子@連 絡帳のアカウント)にて、他市町の電子@連絡帳の患者様・プロジェクトにア クセス出来るようになりました。複数地域の電子@連絡帳アカウントをお持ち の方は、1つにまとめる(浜カッパいきいき電子@連絡帳以外のアカウントを削 除する)ことをお勧めしております。**

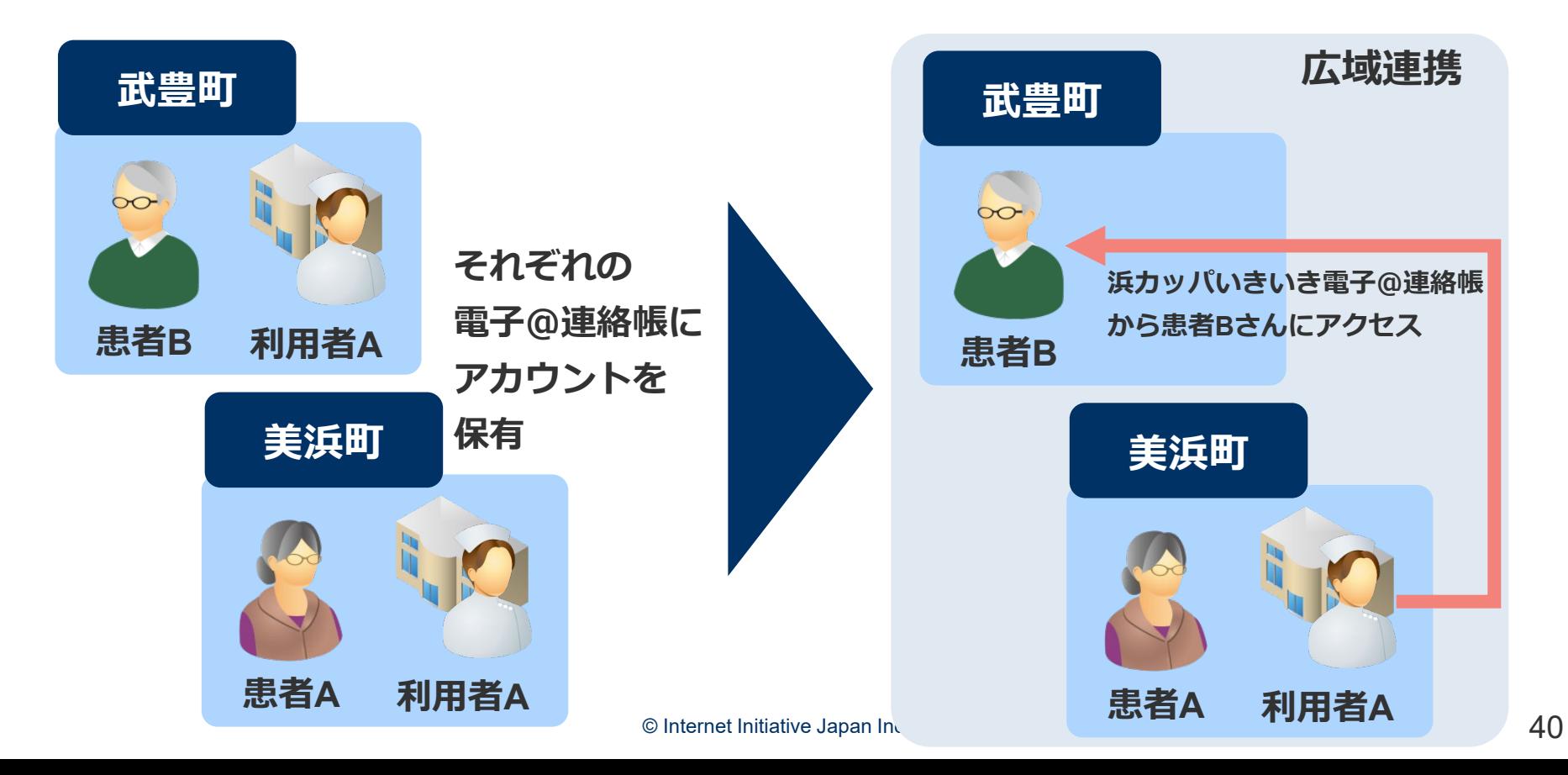

**二重登録の解消**

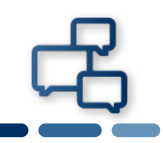

# **作業手順の概略(武豊町との連携例)**

# **【ゆめたろうネット(武豊町)側にて 】**

**① 患者の担当者編集で、「浜カッパいきいき電子@連絡 帳」のアカウントを追加する。**

**【浜カッパいきいき電子@連絡帳側にて】**

- **② ゆめたろうネットのアカウントを、患者の担当者から削 除する。**
- **③ 作業完了後、武豊町にゆめたろうネットのアカウントの 削除を依頼する。**

# **二重登録の解消 操作方法①**

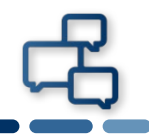

#### **ゆめたろうネット(アカウントを削除する電子@連絡帳)にアクセスし、患者 を開く。**

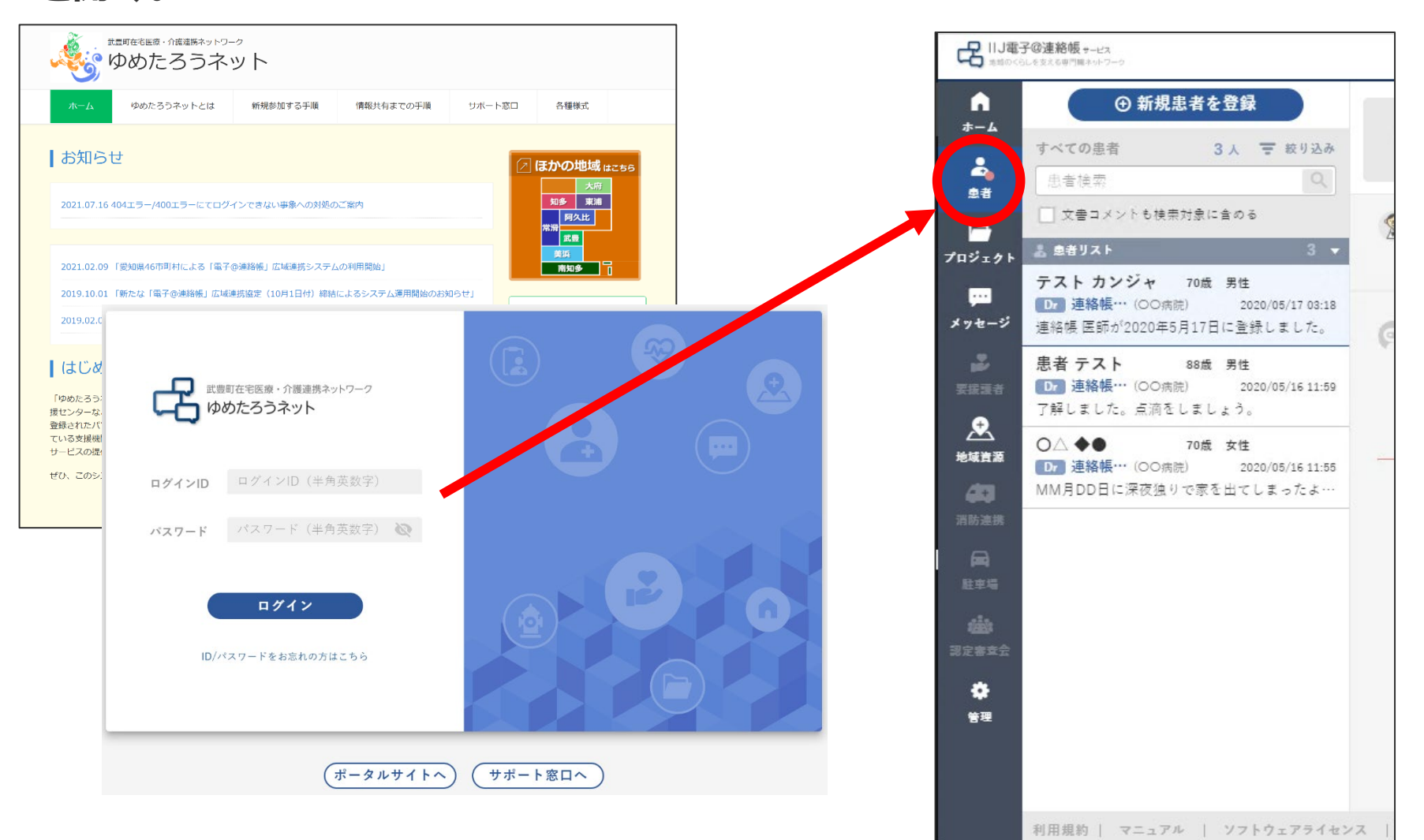

# **二重登録の解消 操作方法②**

# **ゆめたろうネット(アカウントを削除する電子@連絡帳)の患者の担当者を開 く。**

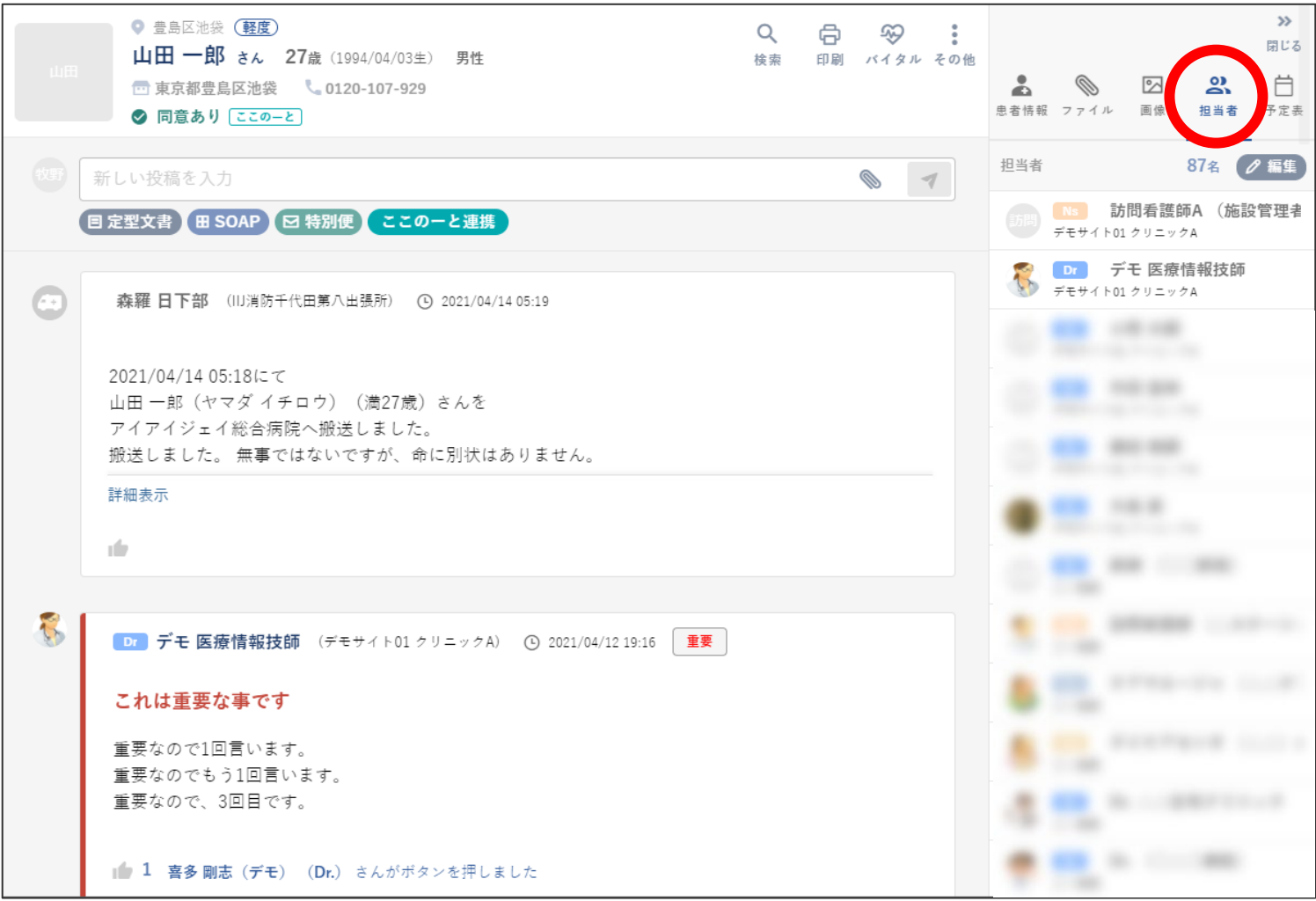

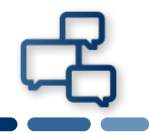

#### **患者の担当者に、浜カッパいきいき電子@連絡帳のアカウントを追加する。**

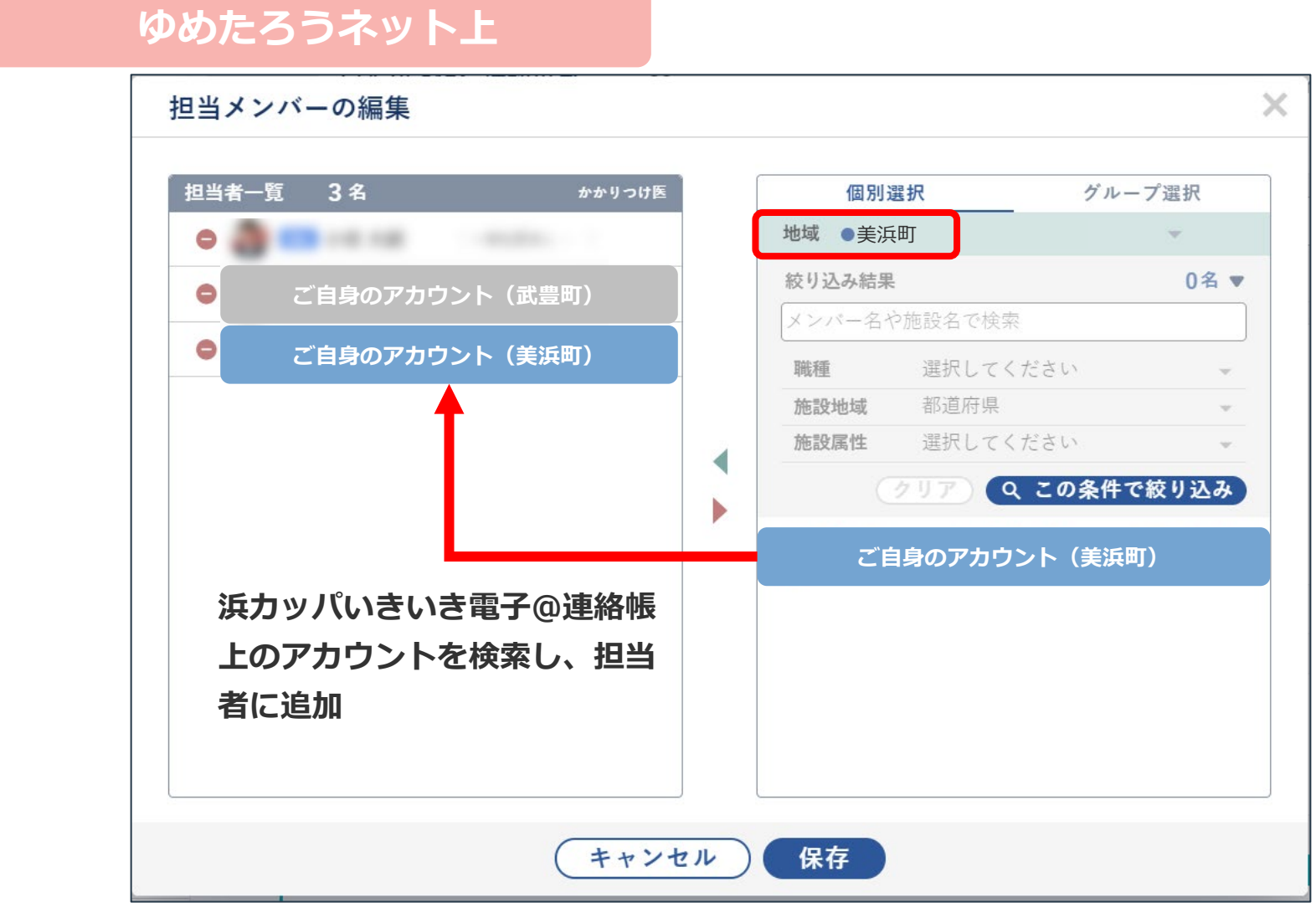

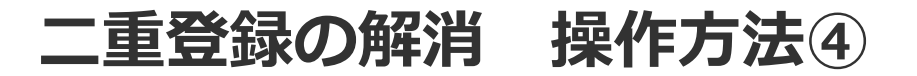

#### **浜カッパいきいき電子@連絡帳(アカウントを残す電子@連絡帳)にアクセス し、患者を開く。**

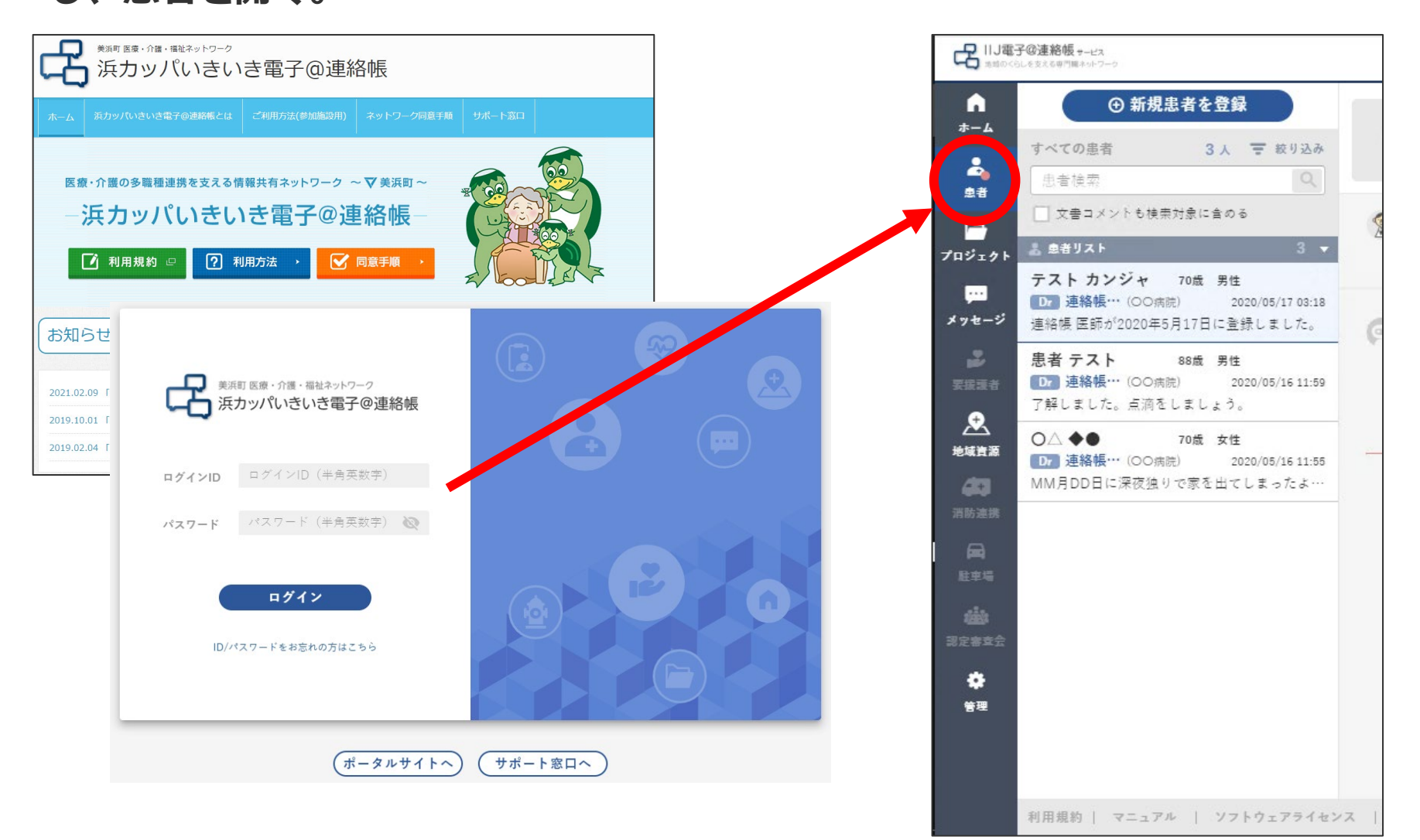

# **二重登録の解消 操作方法⑤**

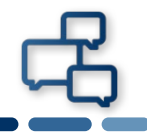

### **浜カッパいきいき電子@連絡帳(アカウントを残す電子@連絡帳)の患者の担 当者を開く。**

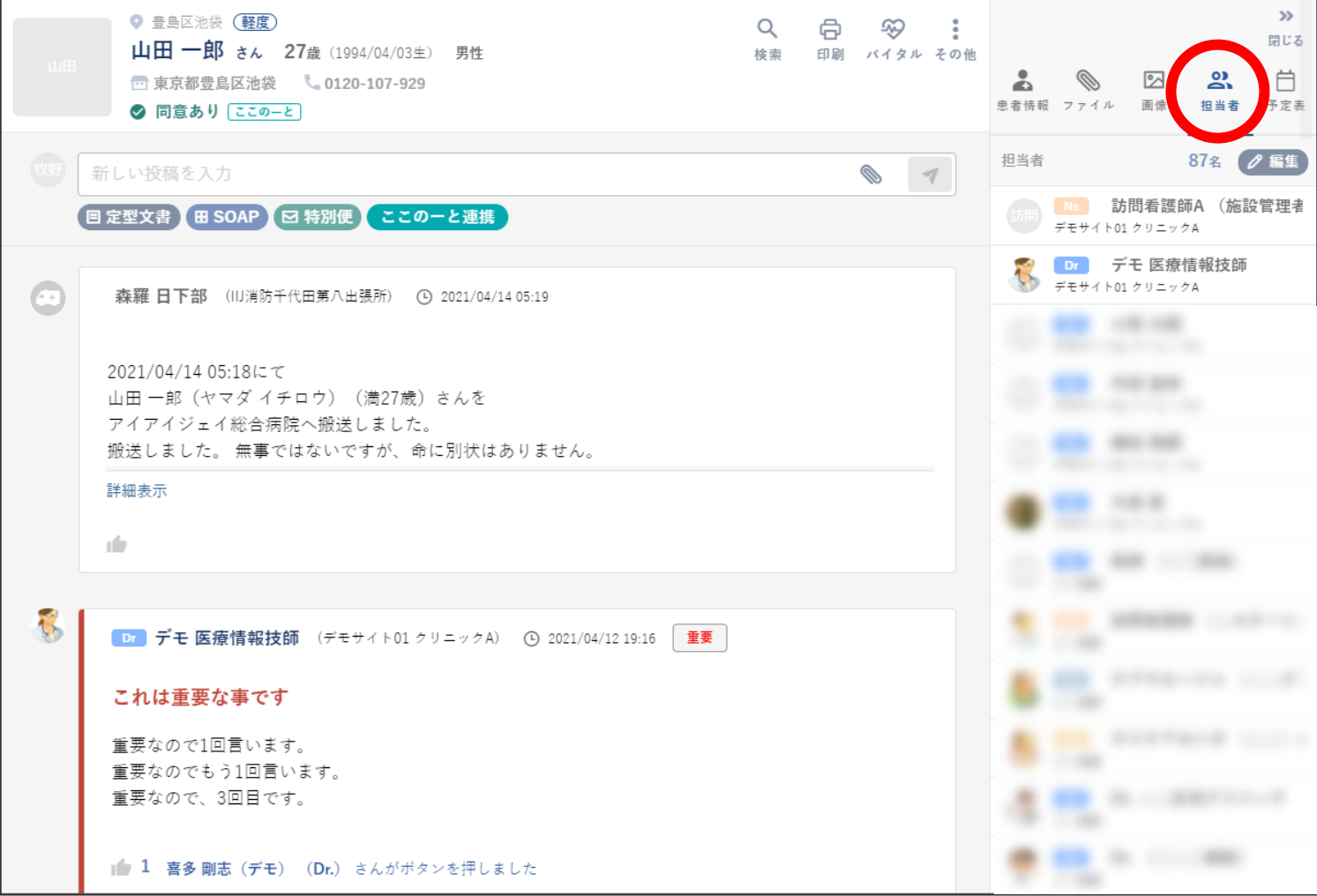

#### **ゆめたろうネットのアカウントを削除し、保存する。**

#### **浜カッパいきいき電子@連絡帳上**

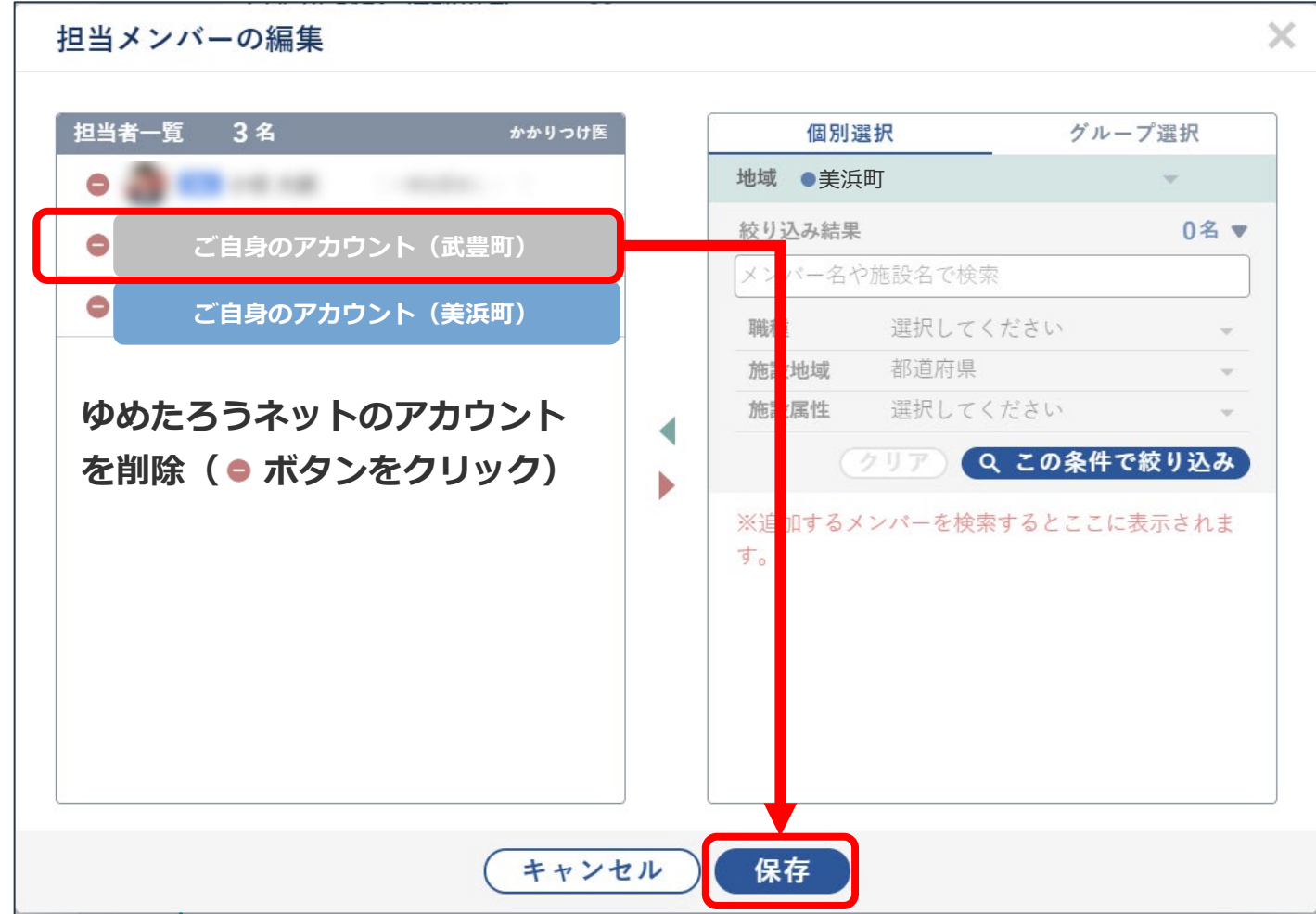

**ご自身での作業(操作方法①~⑥)が完了したら、ゆめたろうネットの 管理者(武豊町役場 福祉課)にご連絡し、ゆめたろうネットのアカウ ントの削除をご依頼下さい。**

**\*患者様全てで同様の操作が必要です。**

**\*常滑市様や武豊町様との連携の場合は、適宜読み替えて下さい。**

**常滑市:トコタンとことこ常滑ネット(常滑市役所 高齢介護課) 南知多町:ミーナネット(南知多町役場 厚生部 健康介護課)**

# **セキュリティ**

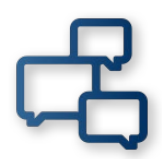

**推奨ブラウザ**

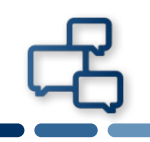

# **Internet Explorer(IE)は、かなり以前に開発さ れたソフトウェアとなっております。**

**電子@連絡帳において、IEをご利用の際、表示が遅 い・表示が崩れるなどの問題が生じる場合がござい ます。**

**電子@連絡帳をご利用の際は、Google Chrome、 Microsoft Edge、Safariをお使いください。**

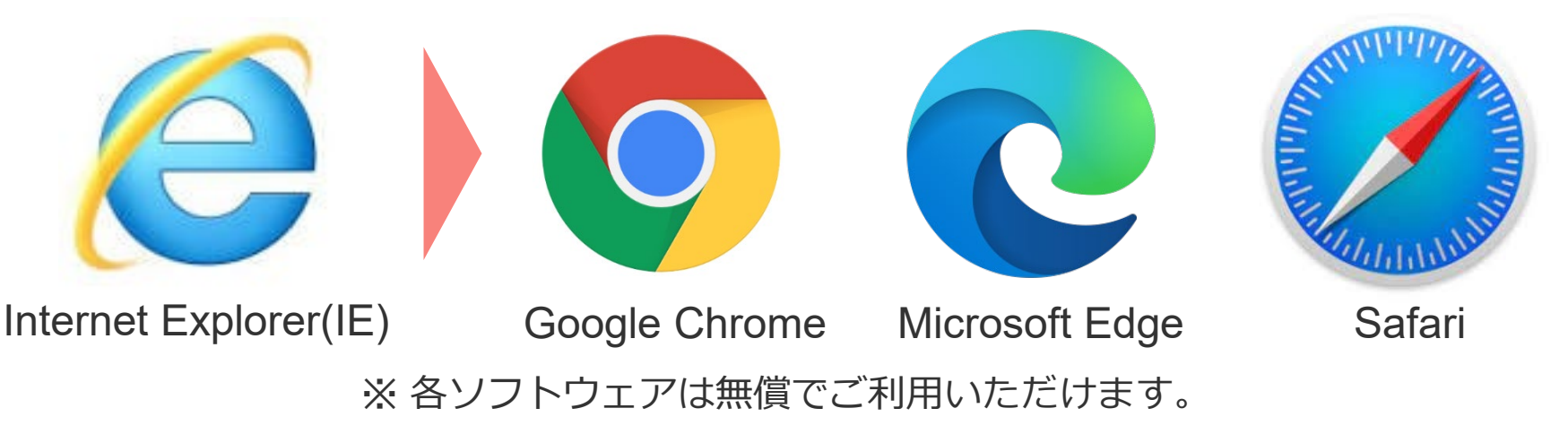

# **セキュリティの留意点(内外のリスク)**

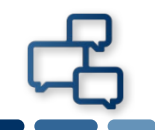

**セキュリティリスクには外的なリスクと、内的なリスクがあります。**

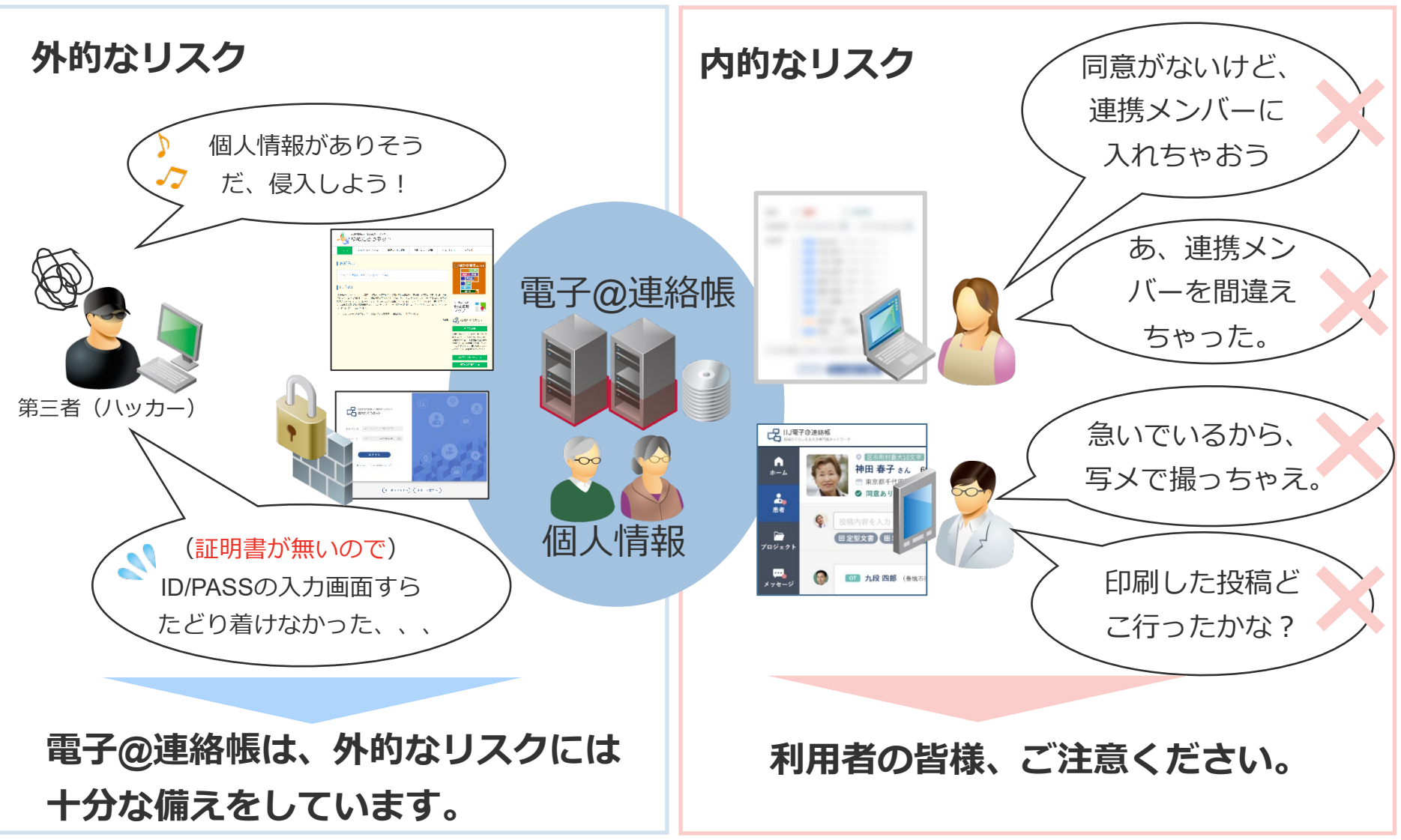

# **セキュリティの留意事項(SNSでの拡散)**

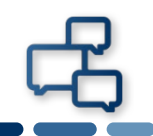

# **電子カルテや、電子@連絡帳の患者さん情報をSNSで拡散し ないよう、ご注意ください。**

### **SNSは誰がどう使っているか解らない**

**グループ内は関係者のみだったとしても、全体では誰がアクセスしているか はわかりません。一度、共有されてしまったら、歯止めが効きません。**

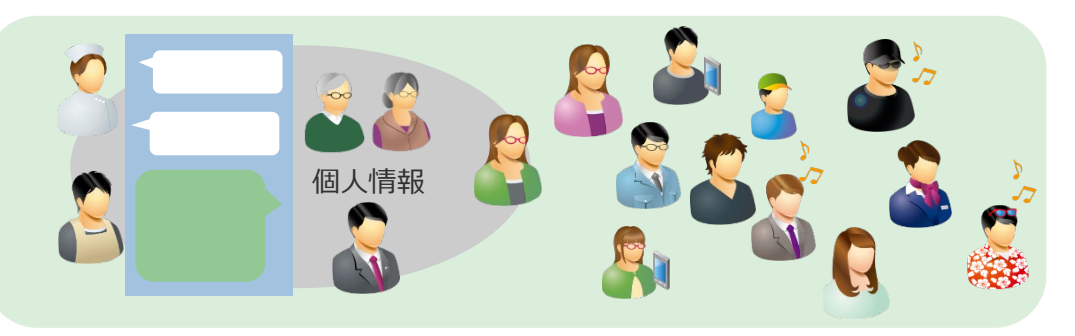

**電子@連絡帳はサービス運用者(市役所)が管理**

**ID/PASS・証明書を発行された専門職だけがアクセスできます。患者さん、プ ロジェクトの連携メンバーも市役所・医師会が管理(把握)出来る仕組みです。 広域連携先の自治体も同様です。**

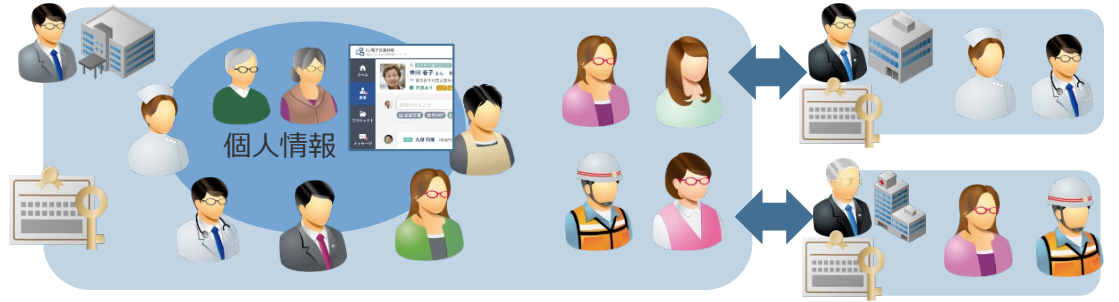

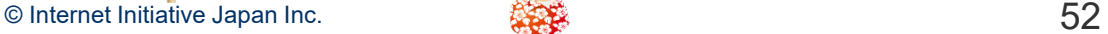

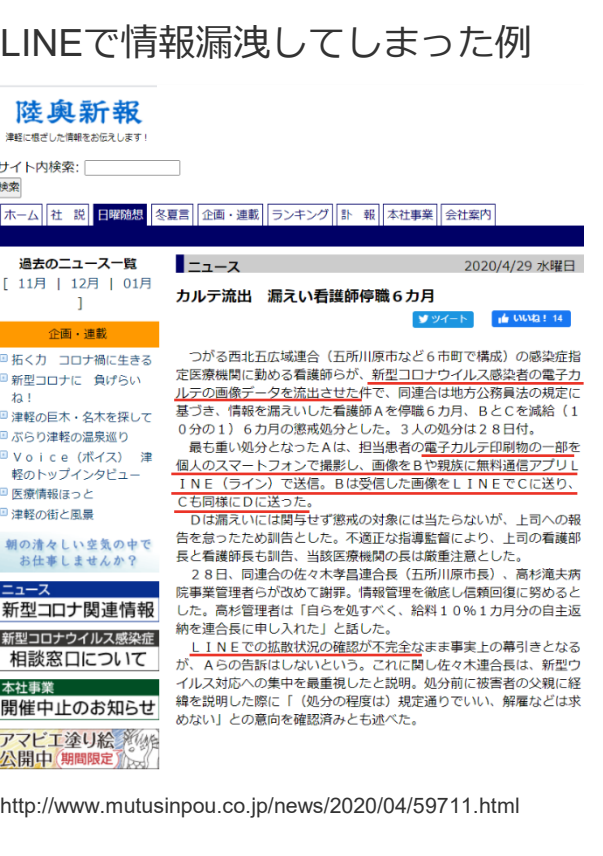

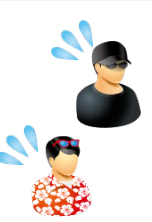

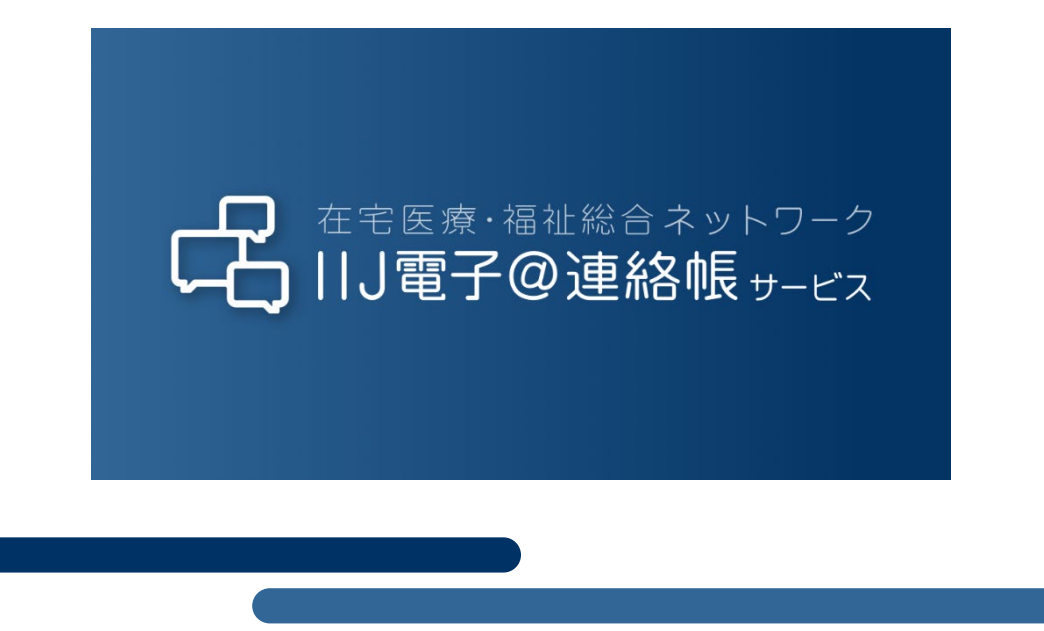

本書には、株式会社インターネットイニシアティブに権利の帰属する秘密情報が含まれています。本書の著作権は、当社に帰属し、日本の著作権法及び国際条約により保護 されており、著作権者の事前の書面による許諾がなければ、複製・翻案・公衆送信等できません。本書に掲載されている商品名、会社名等は各会社の商号、商標または登録 商標です。文中では™、®マークは表示しておりません。本サービスの仕様、及び本書に記載されている事柄は、将来予告なしに変更することがあります。